### **DISEÑO E IMPLEMENTACIÓN DE UN PROTOTIPO DE IDENTIFICACIÓN DIGITAL DE DATOS TÉCNICOS VEHICULARES UTILIZANDO TECNOLOGÍA INALÁMBRICA RFID**

**JOSÉ ARMANDO SON ROJAS GILBER MAURICIO CUADRADO TORRES**

**UNIVERSIDAD SURCOLOMBIANA FACULTAD DE INGENIERÍA INGENIERÍA ELECTRÓNICA NEIVA (HUILA) 2014**

#### **DISEÑO E IMPLEMENTACIÓN DE UN PROTOTIPO DE IDENTIFICACIÓN DIGITAL DE DATOS TÉCNICOS VEHICULARES UTILIZANDO TECNOLOGÍA INALÁMBRICA RFID**

### **JOSÉ ARMANDO SON ROJAS GILBER MAURICIO CUADRADO TORRES**

**Trabajo de grado presentado como requisito para optar el título de ingeniero electrónico**

**Director: Jesús David Quintero Polanco, ingeniero electrónico, Magister en Comunicaciones**

> **UNIVERSIDAD SURCOLOMBIANA FACULTAD DE INGENIERÍA INGENIERÍA ELECTRÓNICA NEIVA (HUILA) 2014**

Nota de aceptación:

Firma del director de tesis

Firma del jurado

Firma del jurado

Neiva, Julio del 2014

### **DEDICATORIA**

#### "*La vida no es fácil, para ninguno de nosotros. Pero... ¡qué importa! Hay que perseverar y, sobre todo, tener confianza en uno mismo."*

#### **Marie Curie** *(1867-1934) Física francesa.*

Gracias Dios por esta etapa de mi vida porque he cumpliendo los grandes objetivos trazados, a él dedico este trabajo; quien siempre me guía en la dirección correcta dándome fuerzas para seguir adelante, permitiéndome enfrentar los obstáculos con perseverancia, fortaleza y sabiduría.

A mi padre por ser un hombre de corazón sencillo y honesto; señalándome siempre el horizonte a seguir con optimismo y confianza.

A mi madre quien es y ha sido en este proceso la esperanza, la fuente de lo que soy; fundadora de los valores con los cuales me caracterizo. Gracias por todo el apoyo brindado.

A mi hermano por estar siempre presente y ejemplo a seguir. Mi más profundo agradecimiento a todos mis compañeros, amigos, familiares estuvieron a mi lado en los momentos de dificultad para sobrellevarlos y superarlos, en instantes de éxito gracias por aplaudirlos junto a mí.

**José Armando Son Rojas.**

#### **DEDICATORIA**

Doy gracias ante todo a DIOS, el ser que permitió hacer una absoluta realidad propósitos tan importantes como éste, a mi familia infinito agradecimiento por su apoyo incansable, a mis compañero de universidad por su colaboración y acompañamiento genuino en este proceso.

A mi madre le debo lo que soy por inculcarme en el día a día de mi formación valores invaluables tales como ética, moral, honestidad y servicio, por estar siempre a mi lado sin desmayar en momentos de triunfo y celebrarlos con migo, pero también en momentos de prueba y dificultad para simplemente guiarme y superarlos, y sin omitirlo por el apoyo económico que con tanto amor me brindo. También agradezco profundamente a mis hermanas quienes me ayudaron y me brindaron concejo oportuno siempre en el momento preciso, gracias a mi familia por su colaboración prestada en aspectos de la vida diaria, como trabajo, apoyo económico y moral, a mi pareja que me acompaño y aconsejo en los momentos más difíciles, sin su compañía no hubiese soportado tantos momentos complejos durante éste proceso, a mi compañero de tesis quien trabajo con migo en equipo, en igualdad hombro a hombro con responsabilidad y compromiso para lograr un objetivo en común.

Por supuesto a la universidad a sus excelentes formadores profesionales que me guiaron en el descubrimiento del conocimiento y las destrezas que prestaré en el servicio de la sociedad-

Finalmente quiero agradecer a todos aquellas personas que de una u otra manera participaron en el proceso de mi formación profesional. Un abrazo fraternal para todos ellos.

**Gilber Mauricio Cuadrado Torres**

#### **AGRADECIMIENTOS**

Los autores expresan sus más sinceros agradecimientos a:

JESUS DAVID QUINTERO POLANCO, Ingeniero Electrónico, Magister en Comunicaciones, director del presente trabajo.

JOHAN JULIAN MOLINA MOSQUERA, Ingeniero Electrónico, jurado del Proyecto de Grado.

AGUSTIN SOTO OTALORA, Ingeniero Electrónico, especialización en Automatización.

CARLOS MARTINEZ, Gerente Automatiza Soluciones quién nos prestó sus servicios para poder realizar el presente trabajo.

CARLOS ANDRÉS PEREZ MONTAÑA, Licenciado en Matemáticas, estudiante de Ingeniería en Petróleos.

# **TABLA DE CONTENIDO**

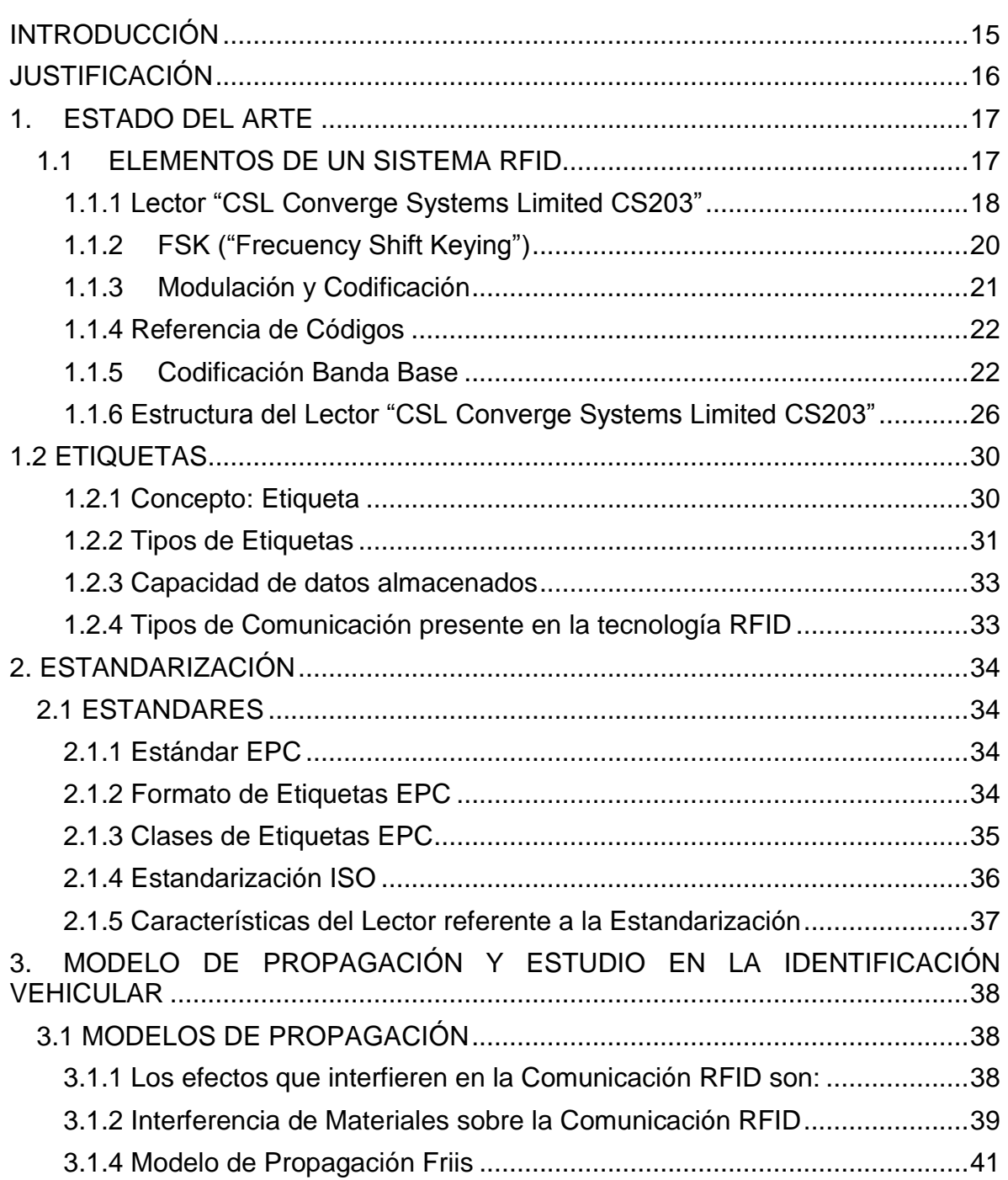

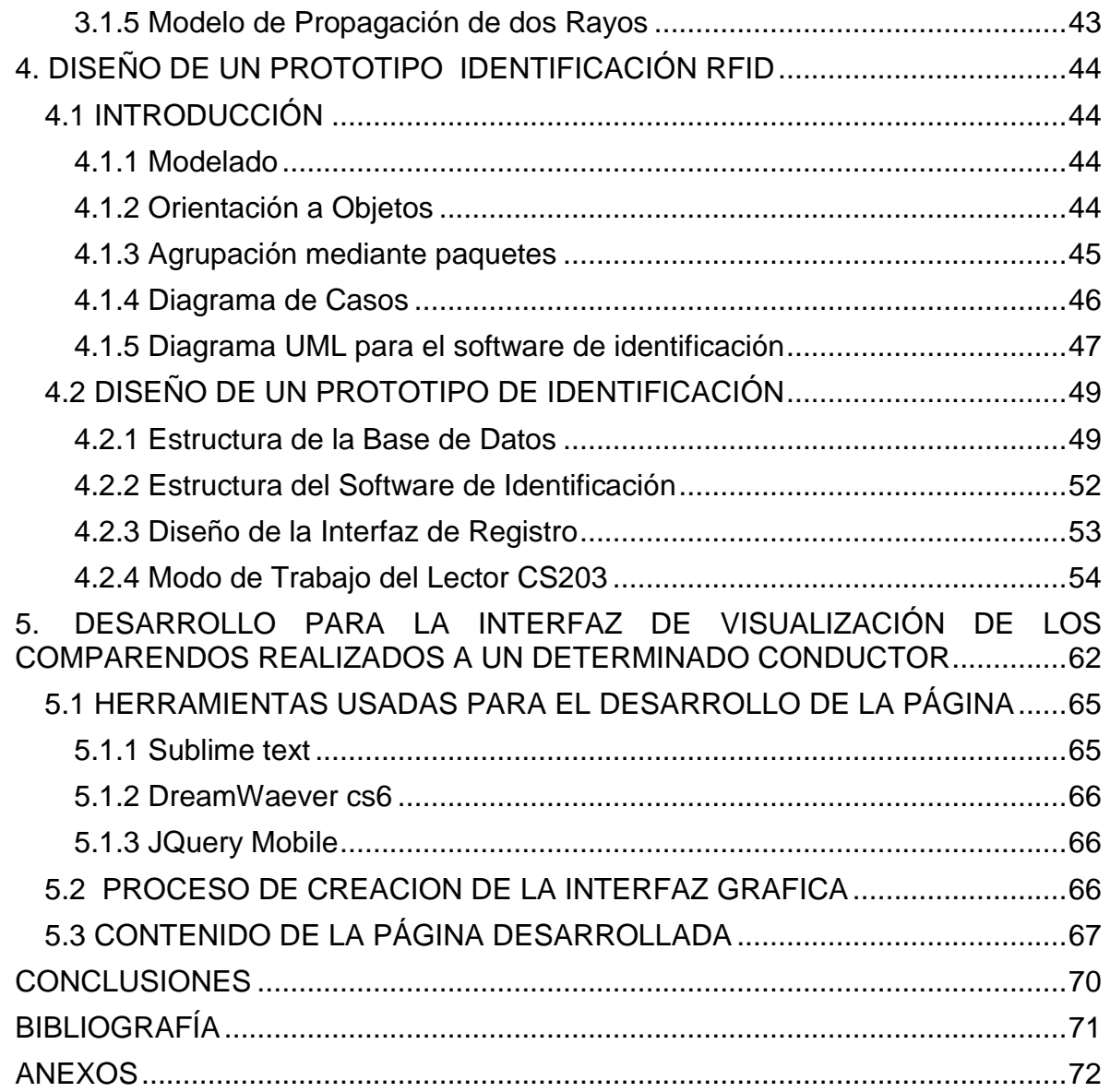

# **TABLA DE FIGURAS**

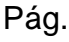

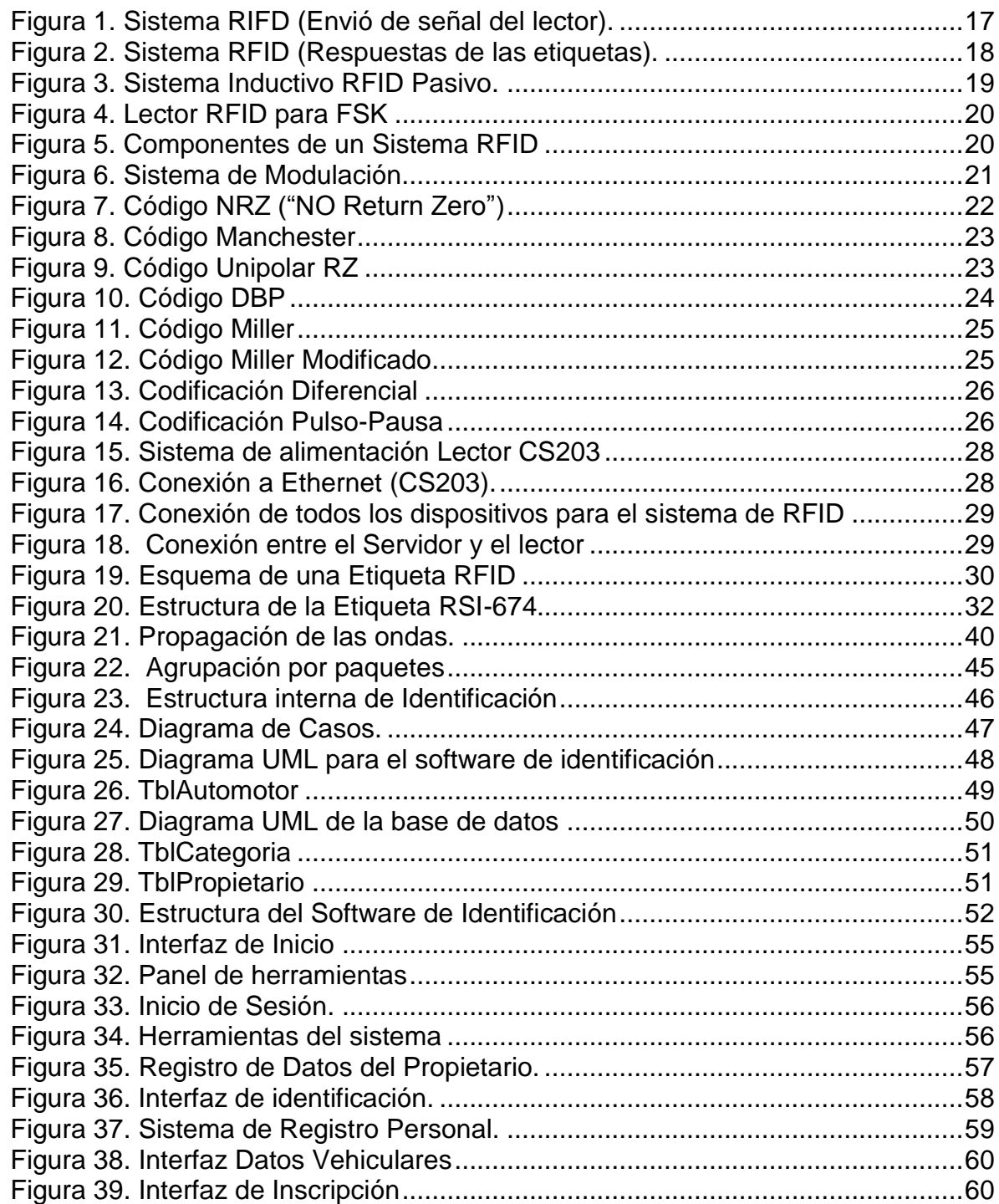

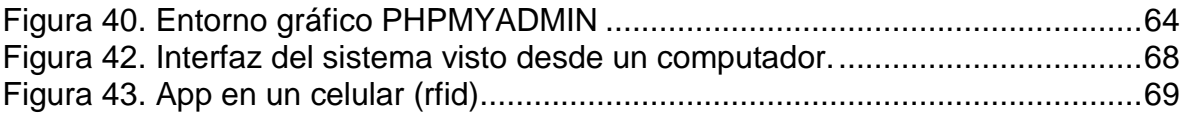

# **LISTA DE ECUACIONES**

# Pág.

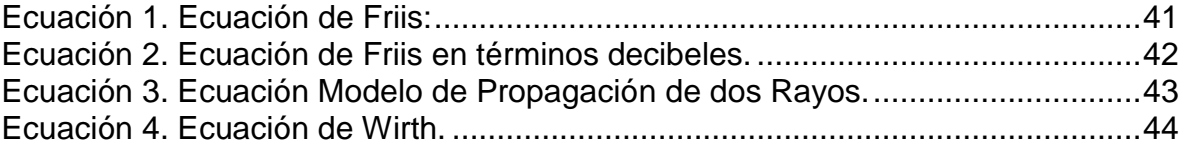

# **LISTA DE CUADROS**

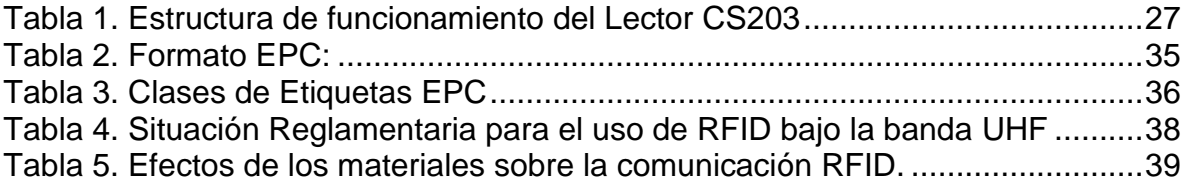

#### **RESUMEN**

La presente tesis tiene como objetivo principal la elaboración de un software de identificación utilizando tecnología RFID que permite la captura automática de datos mediante ondas de radio frecuencia. Consiste en instalar un lector en cualquier sitio o lugar para agilizar el flujo y generar seguridad vehicular. Para desarrollar este modelo teorizamos conceptos acerca de: funcionamiento, tipos de comunicación, propagación, normas, estándares, e interferencias que originan problemas en la transmisión. Por otro lado será primordial establecer estructuras que nos definan como ha sido el avance en la electrónica aplicada.

El sistema de seguimiento vehicular totalmente automatizado incorpora lectores RFID fijos "CSL" (Converge System Limited) instalados en conjuntos residenciales, para uso exclusivo de agentes de tránsito, peajes. Logrando hacer una identificación en menor tiempo posible.

**Palabras claves**: lector, software, identificación, frecuencia, tecnología RFID, electrónica, propagación, transmisión.

#### **ABSTRACT**

The main objective of this project has been the development of a software identification using RFID technology that enables the automatic capture of data using radio frequency waves. Is to install a reader on any site or place to facilitate the flow and generate vehicular safety. To develop this model we study how concepts of operation, types of communication, propagation modes, rules, standards, and interferences that cause transmission problems. On the other hand it will be essential to establish structures that define us as has been the progress of this applied science in electronics.

The system incorporates fully automated vehicle tracking RFID fixed readers "CSL" (Converge System Limited) installed in the main entrance to bus terminals, residential, exclusively for freight forwarders, managing to make identification in shortest possible time.

**Keywords:** reader, software, identification, frequency, RFID technology, electronics, propagation modes, transmission.

## **INTRODUCCIÓN**

<span id="page-14-0"></span>La tecnología en sus últimos años ha dado un gran salto pasando de ser una especialidad a un atributo para todos campos; la industria, manufactura, transporte, comunicaciones, e internet han sido participe de ella, favoreciendo la realización de funciones con mayor facilidad y en menor tiempo. Es sin duda que la tecnología RFID ha experimentado un auge acelerado para la identificación de elementos abarcando intereses y considerándola como un sustituto natural del código de barras, por tal motivo se hace el título de un buen competidor para las diferentes ciencias aplicadas actuales.

Diseño e implementación de un prototipo de identificación digital de datos técnicos vehiculares utilizando tecnología inalámbrica RFID cumple con el propósito de presentar un documento que defina los conceptos sobre este tema, sino también teorizando definiciones de cómo es su estructura y efectos que tiene sobre la naturaleza de la electrónica mostrando avances que ha tenido durante los últimos años.

Por tal motivo la tecnología RFID en su campo se ocupa en la identificación de elementos por medio de radio frecuencia e inalámbricamente y en la actualidad ha tomado diferentes estructuras de operación: baja frecuencia, alta frecuencia, ultra alta frecuencia, microondas, Wifi y trabaja en diferentes secciones: activa, pasiva y semi-pasiva. Las distintas visiones existentes y dimensiones de carácter teóricopráctico derivan de este trabajo la necesidad de crear un software para la identificación de documentos técnicos vehiculares con el uso de esta misma.

El contenido programático que se presenta en este documento no solo resulta general sino básico haciéndolo fundamental para el conocimiento de esta tecnología, es así donde se discutirán algunos conceptos y definiciones de estructuras de lenguajes de programación como el Visual C#, Php, Java, JQuery, HTML y SQL Server.

El enfoque del presente proyecto está orientado para presentarlo en el ámbito de la ingeniería especialmente en la electrónica y de software para incorporar un conocimiento de esta parte de la tecnología (RFID) en el campus de la Universidad

### **JUSTIFICACIÓN**

<span id="page-15-0"></span>Al observar el trabajo que realizan los agentes de tránsito se refleja una falla enorme en el sistema, pues no es posible revisar en tiempo real la documentación de cien o más vehículos que pasan por una misma vía a la vez. Frente a esa necesidad se buscó un sistema eficiente que permitiese realizar la identificación de los autos sin retardar el movimiento y generar seguridad vehicular.

Una solución ideal para tal problema es la utilización tecnología RFID, pues es económica, puede comunicarse a una distancia considerable, el margen de error es mínimo. RFID permite identificar un objeto determinado en este caso un vehículo. El dispositivo funciona con una etiqueta ("tag") la cual se encuentra previamente ubicada en los vehículos que mediante el uso de un sistema lector y antenas instaladas en los puntos de referencia se puede comunicar con el sistema de procesamiento, que conectado a una interfaz gráfica, mostrara las propiedades relacionadas con el código único del "tag".

El uso RFID actualmente ha alcanzado objetivos en todos los campos de la tecnología utilizándose en aplicaciones móviles hasta en el sectores de la medicina utilizándola como seguimiento de personas y uso medicinal, por ello el modelo de este sistema ha motivado que sea de principal prioridad para ampliar nuestros conocimientos sobre este tema, y viendo en que sectores de la industria ha sido utilizado actualmente, observado los cumplimientos de un modelo teóricopráctico eficiente.

El resultado del presente proyecto es un modelo de software que podrá ser usado en diferentes campos de la industria, por ejemplo en la identificación de documentos técnicos vehiculares, en conjuntos residenciales, en terminales de transporte y haciendo ciertas modificaciones podemos lograr para el reconocimiento de objetos y animales.

Es por ello, que a través de esta tecnología podemos llegar a conocer y entender los modelos de propagación, tipos de comunicación, que se efectúan en este medio, explicando por ejemplo los elementos, referencia de códigos, efectos que interfieren en la comunicación, modulación y codificación.

.

## **1. ESTADO DEL ARTE**

### <span id="page-16-1"></span><span id="page-16-0"></span>**1.1 ELEMENTOS DE UN SISTEMA RFID**

Un sistema RFID se basa en la implementación de varios elementos desarrollados con una alta tecnología en identificación de objetos "estructura orientado al almacenamiento y recuperación de datos remotos que usa dispositivos denominados etiquetas, lectores, tarjetas"<sup>1</sup> transmitiendo información mediante ondas de radio. En la figura 1 podemos presenciar el uso esta:

Figura 1. Sistema RIFD (Envió de señal del lector).

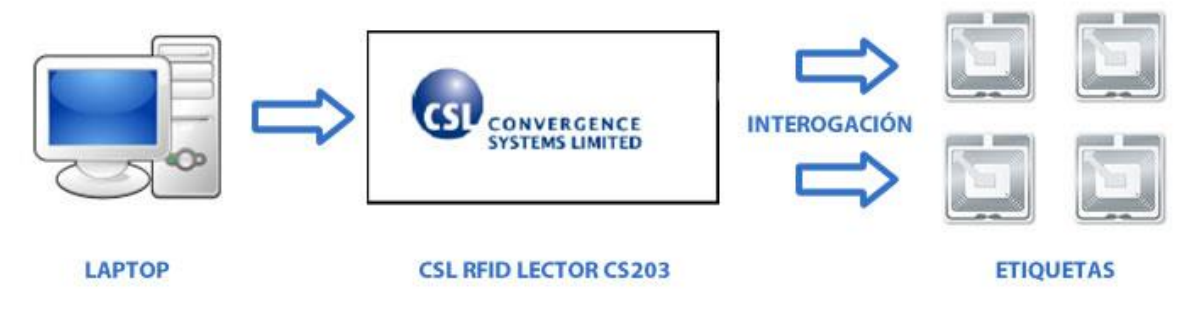

Fuente: autores

l

Los componentes vistos en la gráfica efectúan las siguientes funciones:

a) Middleware o pc recibe la información de lector y lo procesa para verlo en la(s) interfaz (ces).

b) Lector o interrogador: envía ondas de radio frecuencia hacia las etiquetas, transmitiendo una señal de tipo interrogatorio activando las etiquetas.

c) Etiquetas: se activan cuando el lector envía las ondas de radio y estas responden transmitiendo un código único. Se puede observar en la figura 2.

<sup>&</sup>lt;sup>1</sup>Tomado de: Vigilancia Tecnología, Sector de las Tecnologías y la comunicación Tecnología Inalámbricas, 2008. p. 25.

Figura 2. Sistema RFID (Respuestas de las etiquetas).

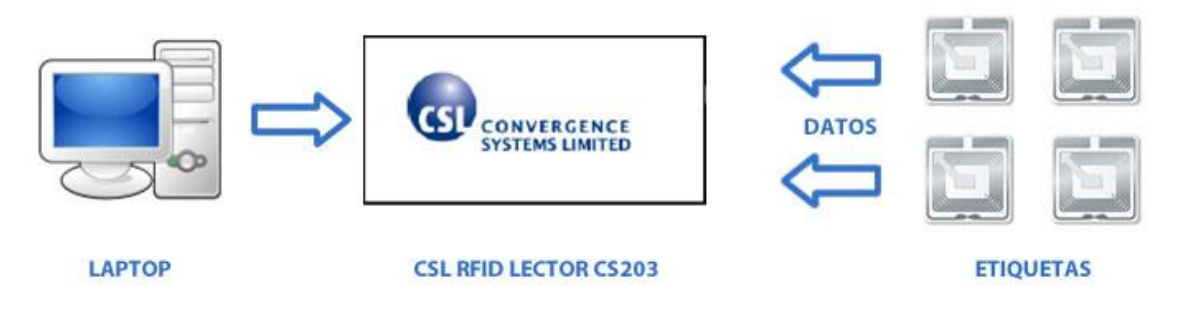

Fuente: autores

Los elementos que van hacer descriptos a continuación hace referencia al prototipo que se diseñó para la implementación del sistema de identificación los cuales son: Lector ("Csl converge Systems Limited cs203"), etiqueta ("RSI 674"), Modem ("ZXV10 W300").

### <span id="page-17-0"></span>**1.1.1 Lector "CSL Converge Systems Limited CS203"**

El lector es el componente principal del sistema RFID, encargado de la transmisión de una señal RF (Radio Frecuencia) para la detección de etiquetas en un determinado rango de distancia.

Los lectores se clasifican en dos tipos:

- a. Sistema con bobinas simples, la misma bobina sirve para transmitir la energía y los datos.
- b. Sistemas interrogadores con dos bobinas, una para transmitir y otra recibir datos.

En su mayor parte los sistemas RFID utilizan memoria EEPROM (ROM programable y borrada eléctricamente) y en algunos casos se encriptán con una clave pública para obtener una mayor seguridad.

Funcionamiento: se basa en la comunicación bidireccional entre un lector y una etiqueta por medio de ondas de radio frecuencia (en la radiación electromagnética, la propagación se realiza en forma de onda). El sistema de transmisión varía según la frecuencia donde el dispositivo trabaja. La comunicación entre el lector y la etiqueta es de tipo asíncrona formando una concesión de datos y organizando el flujo de bits (codificación de canal para mejorar le recepción de información).

Los componentes que se manejan en la comunicación entre los dispositivos, son campo sinusoidal variable o portadora se consigue variando la amplitud, fase o frecuencia para realizar dicha transmisión de datos. Proceso de modulación, en RFID se manejan los siguientes tipos:

ASK ("Amplitude Shift Keying") FSK ("Frecuency Shift Keying"), PSK ("Phase Shift Keying")

Los sistemas RFID de acoplamiento inductivo están directamente usados en gran número de aplicaciones como son la lectura de tarjetas de crédito, entradas de transporte, control de acceso, y verificación de identidad, funcionan en una banda de frecuencia de 13.56 MHz patrocinadas por la normas ISO/IEC estándar, 14443, 15693, 18000, siendo la ISO/IEC 14443 la más utilizada por su alta seguridad debido a que la lectura entre el Lector y el transpondedor se hace entre 10cm de distancia o menos, como se muestra en la figura 3.

La figura 3 se puede observar la transmisión del lector-etiqueta, siendo esta de corto alcance, utilizada mucho en entradas, parqueaderos e institutos, como sistema de identificación. Lo que hace el interrogador envía una señal de radio frecuencia a la tarjeta que contiene transponedor activándose y este respondiendo con una señal que remite un código único de filiación.

Figura 3. Sistema Inductivo RFID Pasivo.

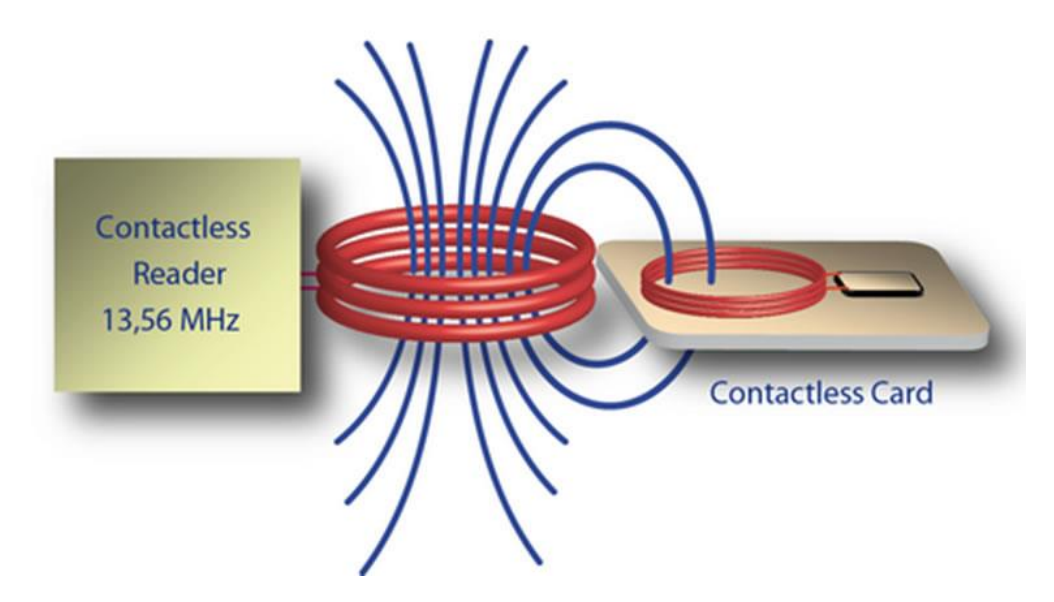

Fuente: http://www.ijeat.org/attachments/File/v2i2/B0956112212.pdf

## <span id="page-19-0"></span>**1.1.2 FSK ("Frecuency Shift Keying")**

Este tipo de modulación transmite cambios a través de frecuencia de onda, se utiliza en las comunicaciones digitales, de Radar, RFID y diferentes aplicaciones. La forma como se maneja FSK (modulación por desplazamiento de frecuencia) se hace por medio de dos frecuencia discretas para la transmisión de información, con lógico 1 (Frecuencia de Marca), y lógico 0 (Frecuencia Espacial). El Lector RFID transmite continuamente una señal portadora de 125 KHz utilizando su antena, encendiendo la etiqueta RFID y ésta envía una señal portadora "FSK" codificada con contenidos almacenados en la tarjeta, como se visualiza en el módulo figura 4, representado como es su funcionamiento en lector RFID para FSK.

Figura 4. Lector RFID para FSK

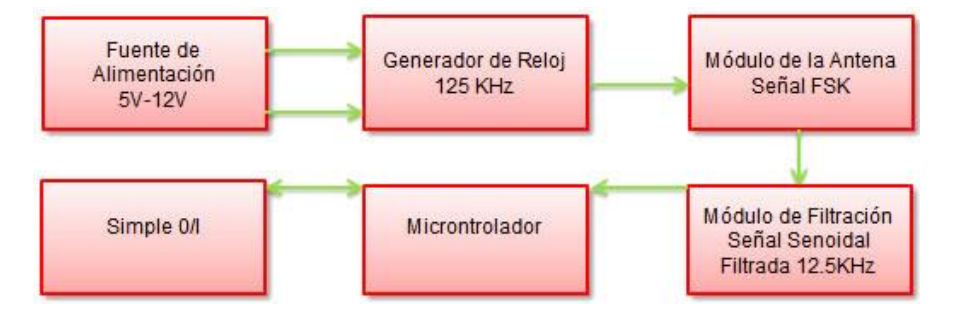

Fuente: Principios de la Tecnología RFID Capitulo 3, UDLAP.

El principio de operación entre el lector y la etiqueta en la banda de Frecuencia "UHF" (ultra alta frecuencia) se puede especificar de un enlace de subida (transmisión señal lector-etiqueta) y un enlace de bajada que corresponde a la etiqueta (transmisión señal etiqueta-lector) siendo el esquema figura 5 siguiente el tipo de modulación "FSK" y sus elementos que se utilizan.

Figura 5. Componentes de un Sistema RFID

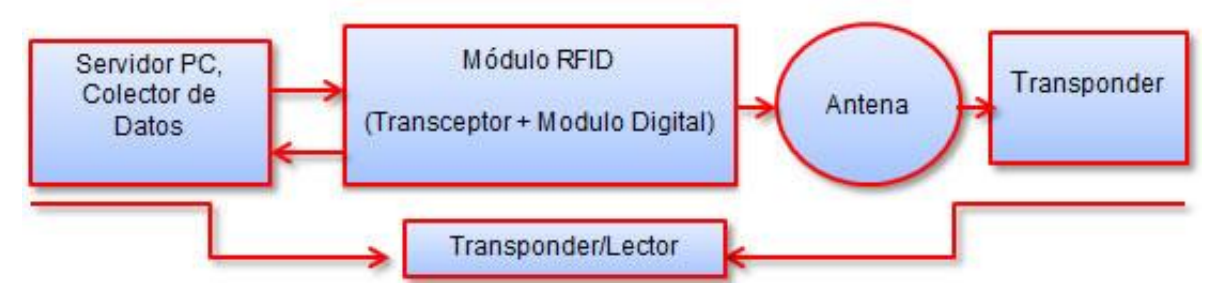

Fuente: http://www.kifer.es/Servicios.aspx?Serv=Imi

### <span id="page-20-0"></span>**1.1.3 Modulación y Codificación**

La modulación se usa para "transportar información contenida en una señal generalmente de baja frecuencia sobre una señal de alta frecuencia (onda portadora, típicamente una onda sinusoidal)"<sup>2</sup>

El diagrama de bloques de la figura 6 presenta lo descrito de un sistema de comunicación digital, referente a la transmisión de datos entre el lector y la etiqueta en un sistema de RFID donde se requieren 3 bloques de funcionamiento.

- a) Desde el lector hacia la etiqueta (dirección en la transferencia de datos).
- b) El lector (transmisión) codificación de la señal (procesamiento de señal) y el modulador (circuito portador)
- c) Medio de Transmisión (canal)

En la etiqueta ("receptor") el demodulador (circuito portador) y el decodificador de canal (procesamiento de señal)

Un sistema codificador de señal toma el mensaje a transmitir y su presentación en forma de señal y lo adecua con las características del canal de transmisión**.** 

Figura 6. Sistema de Modulación.

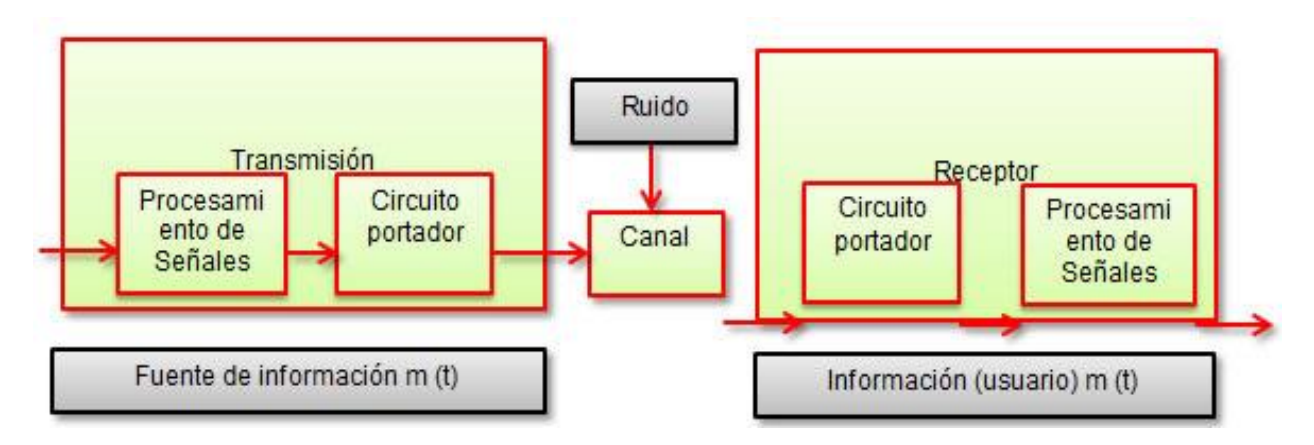

Fuente: RFID-handbook, http://rfid-handbook.de/

 2 Tomado de: http://www.textoscientificos.com/redes/modulacion

## <span id="page-21-0"></span>**1.1.4 Referencia de Códigos**

Principalmente los tipos de códigos que se utilizan en la tecnología RFID son: NRZ, Manchester, Unipolar RZ, DBP, Miller, Miller modificado, diferencial, pulsopausa. Explicaremos cada código de acuerdo a su transmisión presente en banda base.

## <span id="page-21-1"></span>**1.1.5 Codificación Banda Base**

Para el sistema de Comunicaciones también utiliza un procesamiento digital de señales, codificación banda base, la banda de frecuencia a partir de 0Hz hasta una frecuencia de corte o el máximo ancho de banda, siendo los sistemas binarios representados por varios códigos lineales. Sistemas RFID suelen usar los siguientes tipos de codificaciones:

## **a) Código NRZ ("No Return to Zero")**

Se utiliza para la transmisión síncrona y asíncrona de baja velocidad, un NRZ (No retorno a Cero (0) se envía con un valor alto uno (1) lógico (bit) y un cero (0) como un valor bajo (No vuelve a cero entre bits consecutivo de valor de uno). "La señal binaria es codificada usando pulsos rectangulares, amplitudes modulares con código polar "non-return-to-Zero",<sup>3</sup> como se puede observar en la figura 6.

Aplicativo: En radio frecuencia se caracteriza porque el binario uno (1) contiene una onda portadora, y el binario cero (0) no existe ninguna referencia portadora.

Figura 7. Código NRZ ("NO Return Zero")

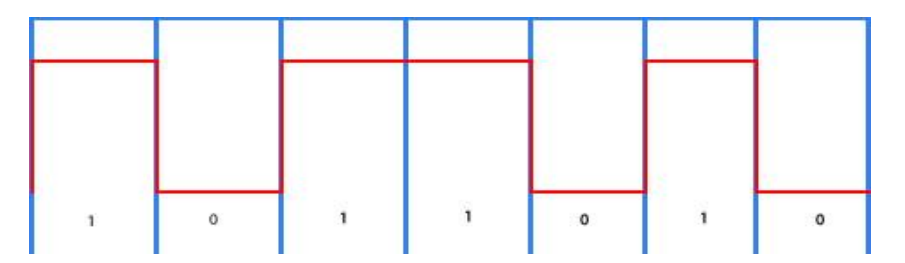

Fuente: http://www.textoscientificos.com/redes/senales/codigos

l  $3$ Tomado de: "RFID Technology and Applications," Pervasive Computing, IEEE.

### **b) Código Manchester**

Uno de los métodos más usados en los sistemas de codificación **"**es una técnica de codificación sincrónica que se utiliza para codificar el clock y los datos de un flujo de bits sincrónico. En esta técnica, los datos binarios que se transmiten no se envían como una secuencia de 1 y 0 lógicos.**"** 4 Lo podemos ver en la figura 8.

Aplicativo: en tecnología RFID el código Manchester se utiliza para evitar ruido en cualquier tipo de comunicación que se esté utilizando.

#### Figura 8. Código Manchester

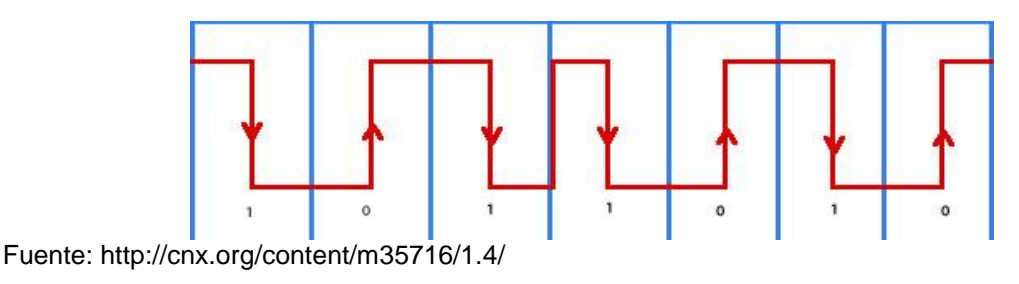

### **c) Código Unipolar RZ**

Código de retorno a cero, "sistema de codificación usado en telecomunicaciones en el cual la señal que representa a cada bit retorna a cero en algún instante dentro del tiempo del intervalo de bit".<sup>5</sup>

Aplicativo: su uso para tecnología RFID, se utiliza en modulación FSK y PSK.

Figura 9. Código Unipolar RZ

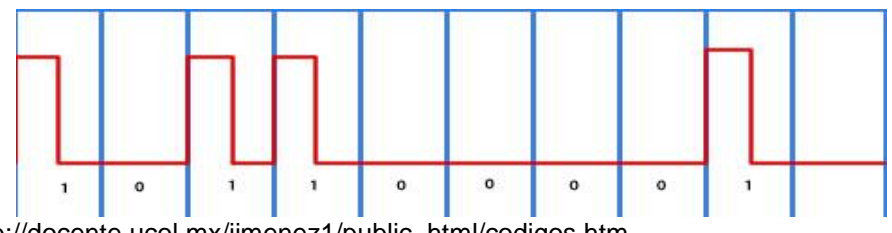

Fuente: http://docente.ucol.mx/jimenez1/public\_html/codigos.htm

4 Tomado de: http://ayudaelectronica.com/codigo-manchester/

<sup>5</sup> Tomado de: http://186.42.96.211:8080/jspui/bitstream/123456789/1169/1/ST-CAPVa.pdf

## **d) Código DBP**

"Un cero (0) binario es codificado por una transición, de cualquier tipo, en mitad del periodo de bit como se puede ver en la figura 10. Un uno (1) Además, el nivel de señal es invertido a inicio de cada periodo de bit, de modo que el pulso pueda ser más sencillamente reconstruido en el receptor si es necesario."<sup>6</sup>

Aplicativo: para aplicaciones RFID, no se utiliza mucho este tipo de código.

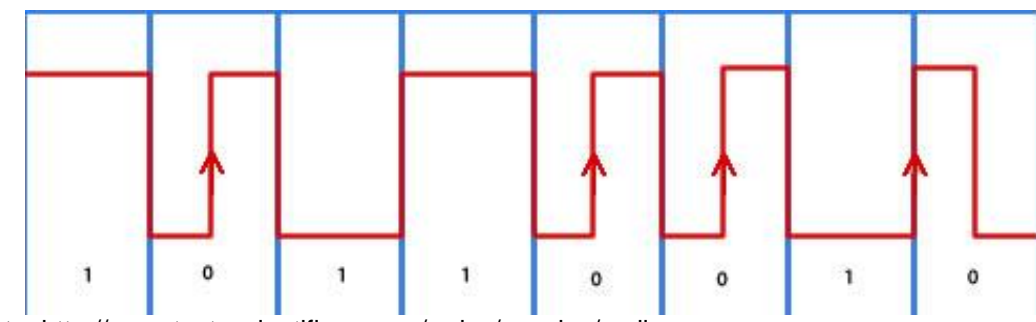

Figura 10. Código DBP

Fuente: http://www.textoscientificos.com/redes/senales/codigos

### **e) Código Miller**

"La codificación Miller invierte la fase entre dos 0 binarios consecutivos y en la mitad de cada 1 binario. La onda transmitida se forma multiplicando M veces de la portadora por una onda cuadrada"<sup>7</sup>. Ver la figura 11.

Aplicativo: "Este código emplea para la transición de un uno, una transición en la mitad del intervalo significativo. Para el caso de un cero, existe una transición al final del intervalo si el bit siguiente es cero, en caso contrario no habrá transición alguna. El código Miller permite reducir considerablemente la contribución de las bajas frecuencias (y por lo tanto el problema que ello significa), y garantiza un número mínimo de transiciones de la señal en banda base como para recuperar la señal de reloj. Por lo menos habrá una transición cada dos intervalos significativos."<sup>8</sup>

l 6 Tomado de: José Luis Chavarías López y Honorio Martín González, Implementación Hardware de Función Resumen para Tecnología Rfid. 2008 .p. 14.

<sup>&</sup>lt;sup>7</sup> Tomado de: Hugo Landaluce, Asier Perallos, Ignacio Angulo, Herramienta de Simulación del Protocolo EPC GEN2 Class1 de RFID.

<sup>&</sup>lt;sup>8</sup> Tomado de: http://docente.ucol.mx/al995664/public\_html/Codigos.htm

Figura 11. Código Miller

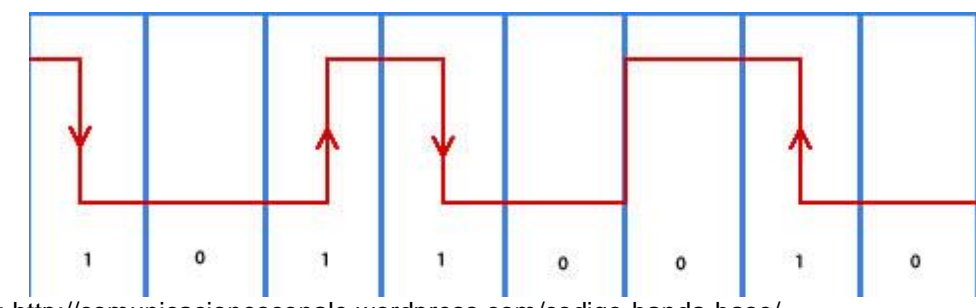

Fuente: http://comunicacionesconale.wordpress.com/codigo-banda-base/

# **f) Código Miller Modificado**

Es una modificación del Código Miller, se reemplaza por un pulso "negativo", es considerado de gran utilidad para la transmisión del lector a las etiquetas en sistemas RFID. Mostrado en la figura 12.

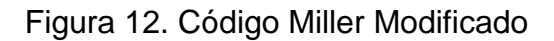

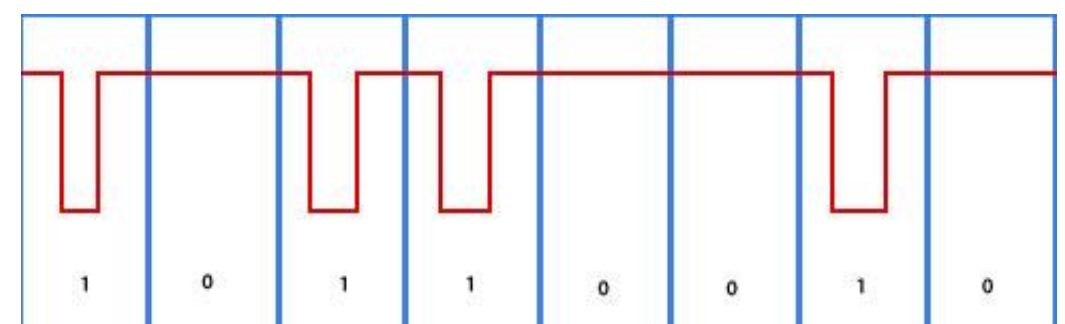

Fuente:http://upload.wikimedia.org/wikipedia/commons/thumb/b/b4/MLT3encoding.svg/360px-MLT3encoding.svg.png

# **g) Codificación Diferencial**

Éste tipo de codificación se utiliza para proporcionar protección contra inversión de polaridad, es decir recepción de la señal cuando se utilizan algunos tipos de modulación. En la figura 13 la codificación diferencial.

Figura 13. Codificación Diferencial

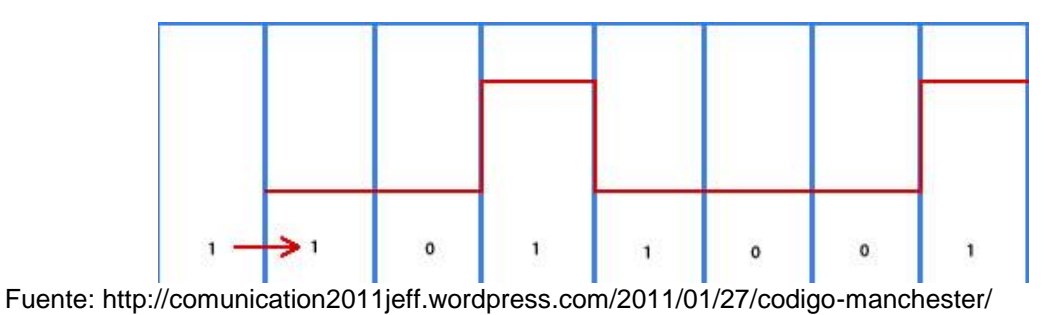

### **Codificación Pulso-Pausa**

"Un binario uno (1) es representado por una pausa de duración t antes del próximo pulso; un cero (0) es representado por una pausa de duración de 2t antes del próximo pulso."<sup>9</sup> Su funcionalidad se observa el figura 14.

Aplicativo: se utiliza en la tecnología RFID como transmisión entre el lector y la etiqueta que usan acoplamiento inductivo.

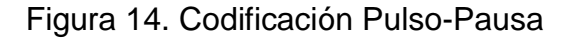

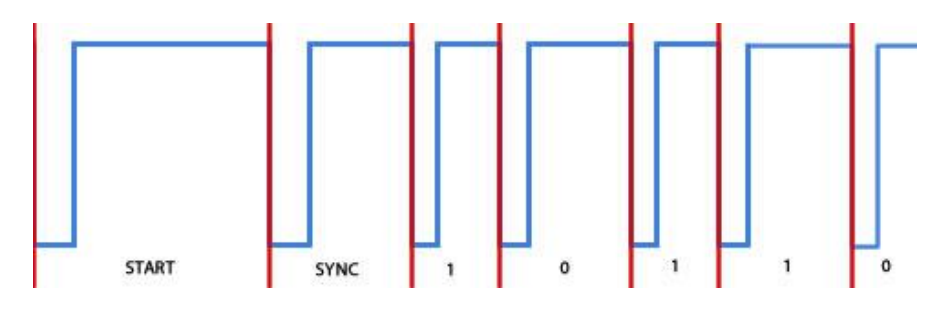

Fuente: http://uhu.es/antonio.barragan/content/comunicacion-0

#### <span id="page-25-0"></span>**1.1.6 Estructura del Lector "CSL Converge Systems Limited CS203"**

El siguiente tabla 1 se presenta la estructura del CS203, y se explica cómo es el proceso de detección de datos.

 9 Tomado de: https://upcommons.upc.edu/pfc/bitstream/2099.1/3552/2/40883-2.pdf

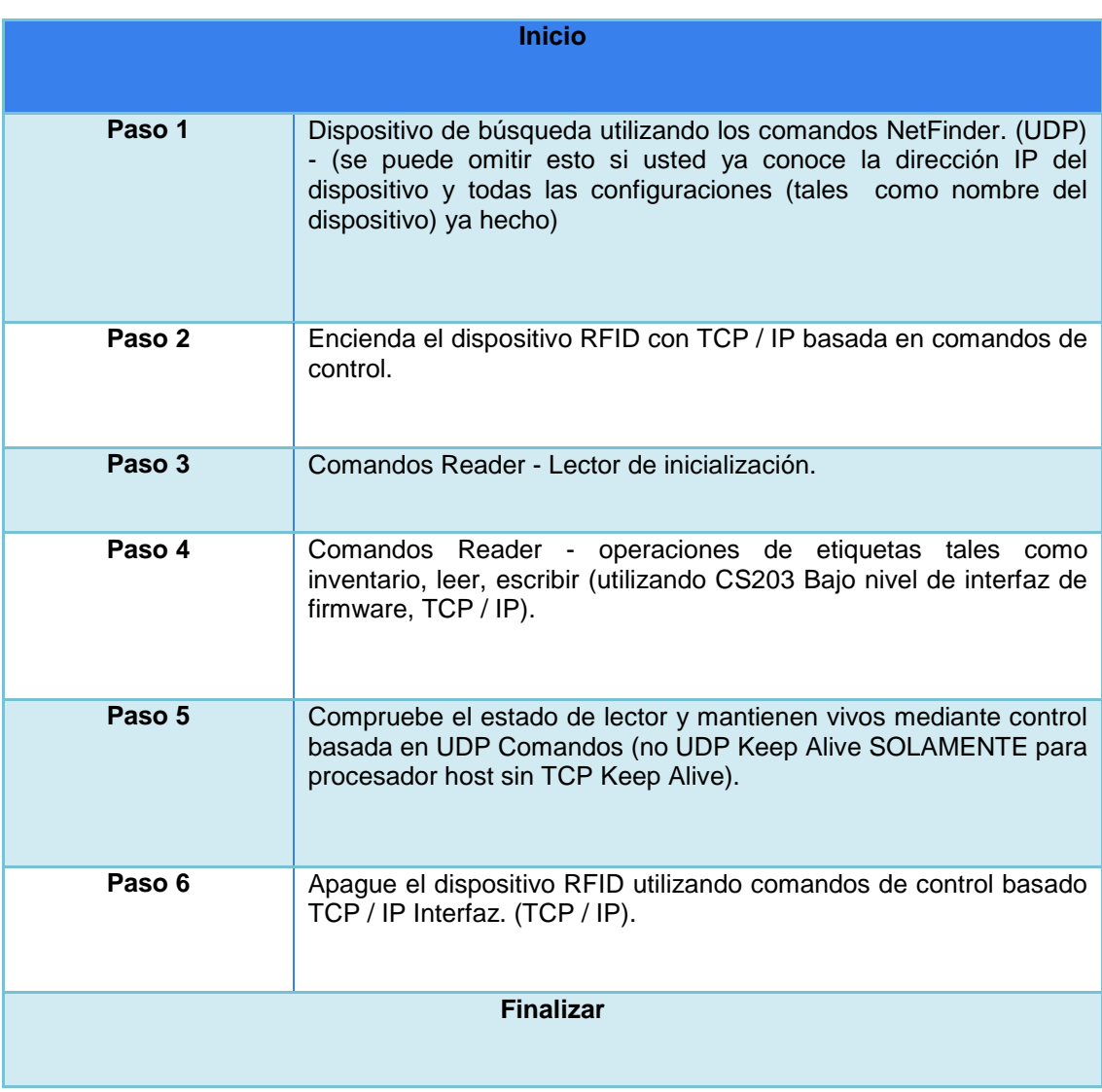

#### <span id="page-26-0"></span>Tabla 1. Estructura de funcionamiento del Lector CS203

Fuente: autores

Para llevar a cabo este proceso se utiliza seis etapas de funcionamiento y dos etapas correspondientes a inicio y finalización.

a) Inicio: como todo sistema, software, hardware cumple con las condiciones de iniciar un programa y el sistema RFID tiene lo necesario para este reglamento. En la figura 15 podemos observar el soporte de alimentación del hardware.

## Figura 15. Sistema de alimentación Lector CS203

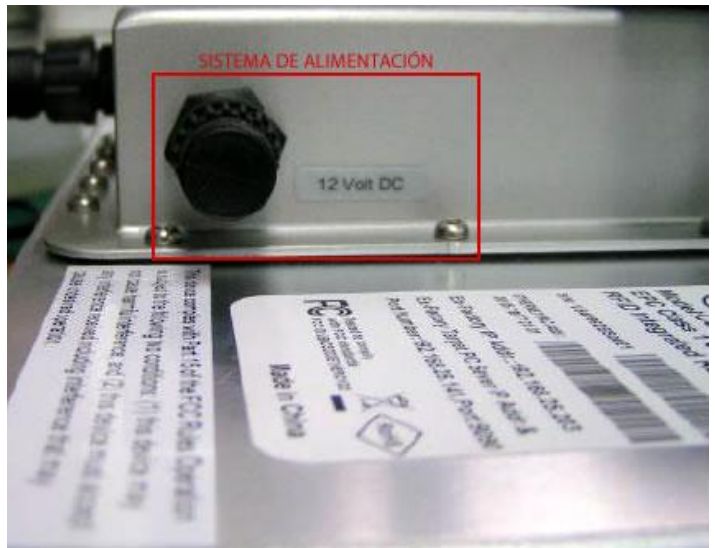

Fuente: autores

b) En esta etapa o paso de funcionalidad hace hincapié a la estructura de búsqueda del dispositivo, pero para ello debemos tener en cuenta que debe estar instalado el hardware con los dispositivos siguientes: laptop o pc, lector CS203, modem o Router. El interrogador CS203 cuenta con un dispositivo de conexión para acoplarse a través de Ethernet, lo podemos observar en la figura 16.

Figura 16. Conexión a Ethernet (CS203).

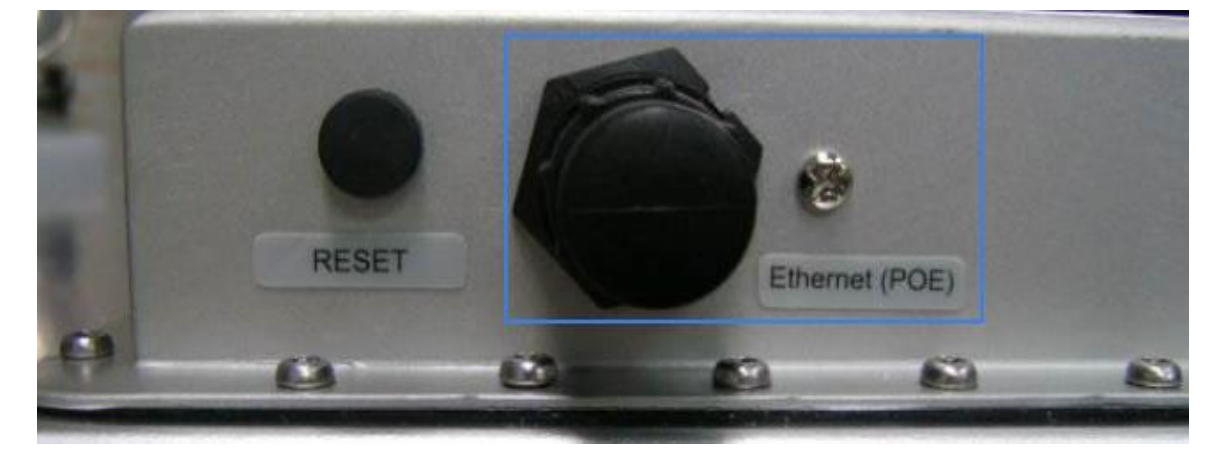

Fuente: autores

Para realizar la conexión con los demás dispositivos lo observaremos en la figura 17.

Figura 17. Conexión de todos los dispositivos para el sistema de RFID

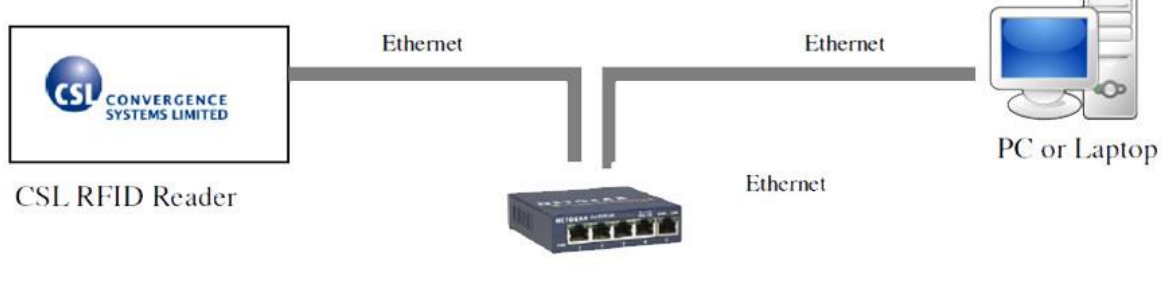

Ethernet Switch / Router

Fuente: autores

El sistema de conexión entre el servidor de control y el lector CS203 se representa en la figura 18.

Figura 18. Conexión entre el Servidor y el lector

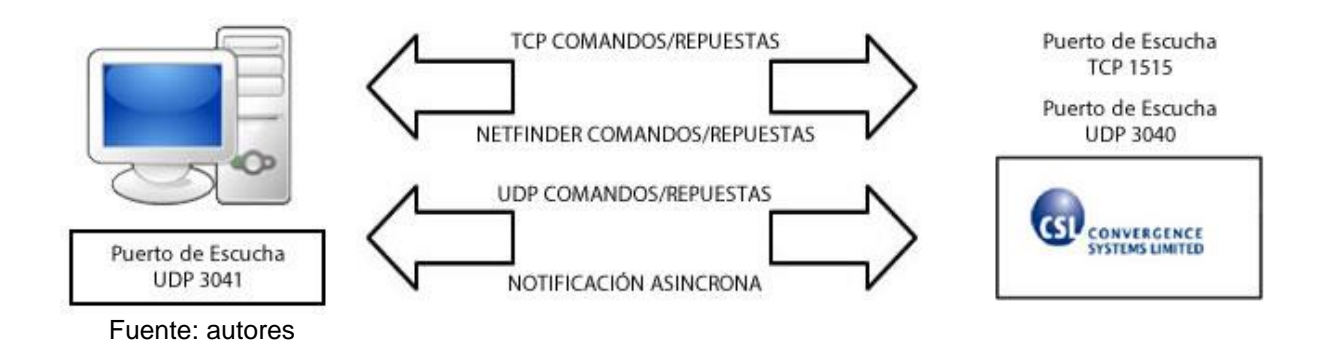

Se debe conectar el CSL CS203 RFID Reader al PC a través de un conmutador Cuando el Lector RFID CSL está instalado y configurado por primera vez, el PC debe establecerse una IP estática con subred básica (por ejemplo, si el lector es 192.168.25.203, entonces el PC puede ser 192.168.25.100). También podemos generar una red conectándolo a internet para generar un sistema más complejo.

- c) Encender el dispositivo.
- d) Comandos que se utiliza para iniciar el lector.
- e) Operaciones de inventario.
- f) Comprobación del estado del lector.

## <span id="page-29-0"></span>**1.2 ETIQUETAS**

#### <span id="page-29-1"></span>**1.2.1 Concepto: Etiqueta**

Se incorpora un chip electrónico en un elemento que permite contener información necesaria para la identificación de un objeto. Las etiquetas contienen una microantena que permite la identificación por radio frecuencia, es decir recibe y transmite datos. En la figura 19 se observara la estructura de los transpondedores.

De las etiquetas se puede distinguir:

- a) Memoria no volátil.
- b) Memoria ROM (almacenamiento de instrucciones).
- c) Memoria RAM (memoria de lectura y escritura).
- d) Antena.
- e) Componentes electrónicos.
- f) Utilizan poca energía.

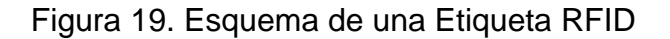

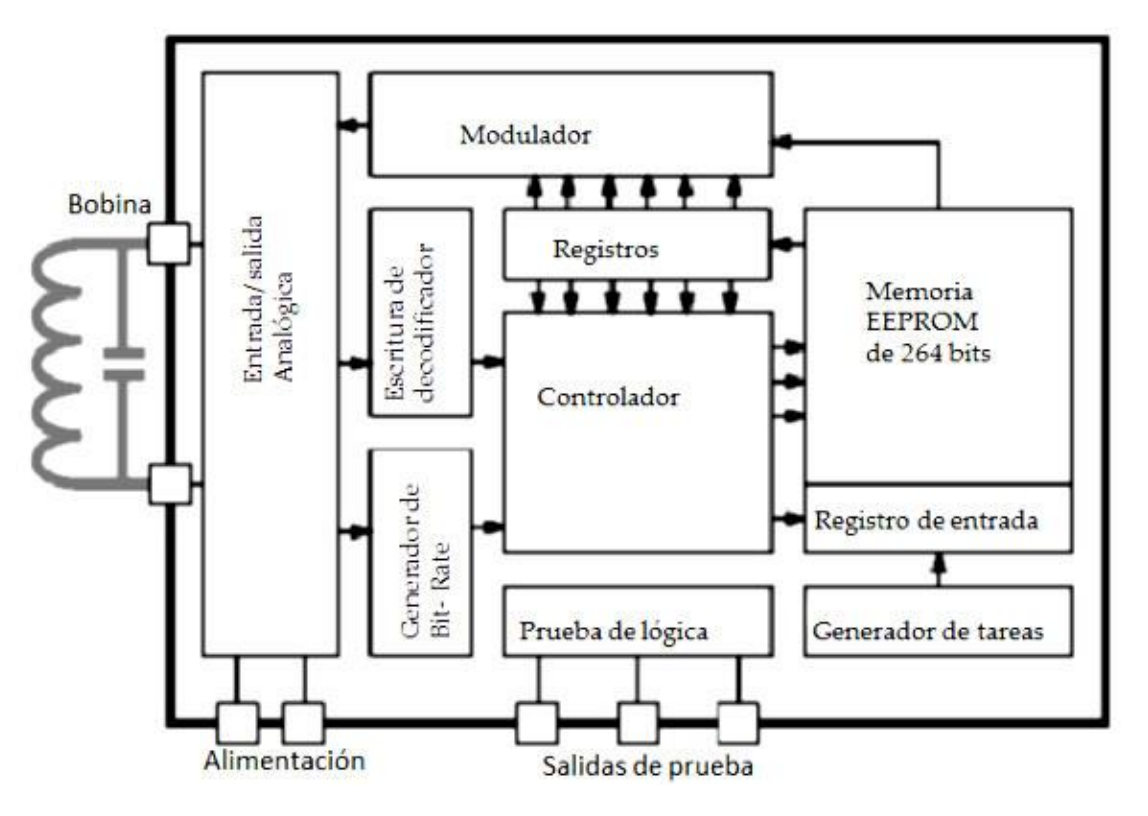

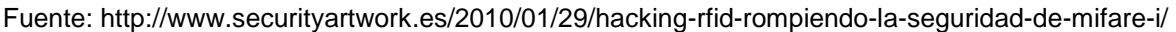

## <span id="page-30-0"></span>**1.2.2 Tipos de Etiquetas**

Los tipos de etiquetas que encontradas en el mercado son: etiquetas activas, etiquetas pasivas y etiquetas semi-pasivas.

### **a) Etiquetas Activas:**

Son transpondedores que poseen baterías adicionales para poder transmitir y recibir datos.

El costo de estas etiquetas es elevado por sus características: fuente de alimentación, batería, memoria interna; permitiendo el desarrollo de nuevas aplicaciones, su uso se encuentra para frecuencias UHF y microondas por su considerable rango de lectura.

#### **b) Etiquetas Pasivas**

Los transpondedores pasivos, no cuentan con una fuente de alimentación, sino que poseen un circuito que se excita a través de la potencia emitida por el lector, suficiente para recibir y transmitir datos. La mayoría de circuitos integrados usan tecnología CMOS para transmitir una respuesta, siendo este dispositivo tan pequeño, y de costo muy económico, contando con un legado de vida superior a las etiquetas activas.

Funcionalidad: el campo generado por el lector transmite ondas que permiten la activación de las etiquetas, aprovechando la energía suministrada por el elemento que la comunica generando su propia señal.

Para nuestro desarrollo de trabajo contamos con una etiqueta RSI-674, con características que trabajan bajo una frecuencia UHF, y de un alcance entre 10 a 20 metros. Particulares de la etiqueta RFID RSI-674:

- Etiqueta de Silicio.
- Tecnología Impinj Monza.
- Frecuencia nominal entre 860-960 Mhz.
- Memoria EPC: 96 bits.
- Protocolo EPC: UHF clase 1, Gen 2.

A continuación mostraremos la estructura de la etiqueta RSI-674 en la figura 20.

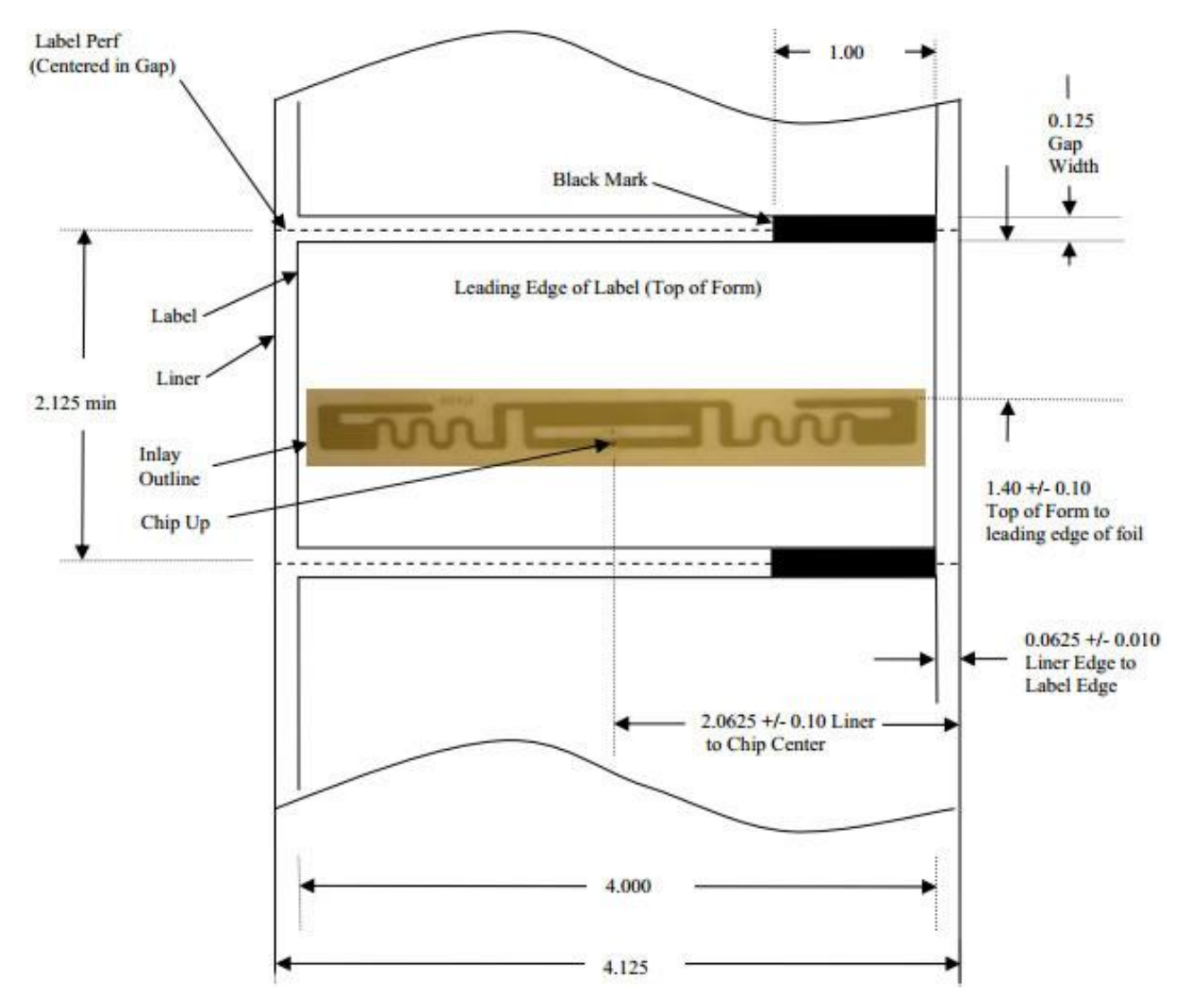

#### Figura 20. Estructura de la Etiqueta RSI-674.

Fuente: http://www.printronix.com.mx/products/rfidtags.aspx?id=6176

#### **c) Etiquetas Semi-Pasivas**

Tienen características muy similares, a las etiquetas pasivas, pero poseen una pequeña batería de alimentación, eliminando la necesidad de tener una antena, por la constante alimentación de la fuente, pero no provee la energía necesaria para la transmisión de datos, lo que hace es reemplazar la antena, por su naturaleza pertenece a los trasnponder pasivos.

### <span id="page-32-0"></span>**1.2.3 Capacidad de datos almacenados**

Las etiquetas almacenan información, puede ser numérica o alfanumérica.

- a) Una identidad o número de identificación.
- b) Una clave de acceso.

l

Depende de la frecuencia de operación, se pueden clasificar en: Bajas Frecuencias (LF 124-135Khz) lecturas en centímetros. Alta Frecuencia (13.56Mhz) lecturas de hasta 1.5 metros. Ultra Alta Frecuencia (860-960 MHz) lecturas de 3 hasta 4 metros. Microondas (2.45G Hz). Wifi (IEEE 802.11) situado en los RFID Activos.

### <span id="page-32-1"></span>**1.2.4 Tipos de Comunicación presente en la tecnología RFID**

En las telecomunicaciones una "comunicación bidireccional es enviar y recibir mensajes de forma simultánea" <sup>10</sup>. En la tecnología RFID los tipos de comunicación son:

- a) Dúplex: el transpondedor transmite información de una forma bidireccional., cuenta con dos modos de transmisión.
	- Half Dúplex: las etiquetas y el lector transmiten por turnos (no hay comunicación bidireccional).
	- Full Dúplex, la comunicación es simultánea.
- b) Secuencial: el campo se apaga momentáneamente, en lo cual la etiqueta aprovecha para la transmisión de datos.

<sup>&</sup>lt;sup>10</sup> Tomado de: http://ipref.wordpress.com/2008/10/25/ethernet-half-duplex-y-full-duplex/

## **2. ESTANDARIZACIÓN**

#### <span id="page-33-1"></span><span id="page-33-0"></span>**2.1 ESTANDARES**

Para cumplir las normas de regulación sobre tecnología RFID se deben aplicar estándares que estipula la interoperabilidad de los elementos presentes en este sistema.

### <span id="page-33-2"></span>**2.1.1 Estándar EPC**

EPC Global Código Electrónico de Producto ("Electronic Product Code") asigna los códigos RFID a las entidades y empresas, permitiendo el desarrollo de hardware con esta tecnología y software en los diferentes lenguajes de programación. Sus estándares son similares a los UPC o Código de producto Universal (tecnología en código de barras).

"El Código Electrónico de Producto (EPC) es un código único numérico para identificar productos, pero sus capacidades son mayores, EPC se puede asociarse con información específica de cierto producto, como; fecha de fabricación, origen y destino del embarque. La información de este código se almacena en una etiqueta de radiofrecuencia, que transmite los datos mediante una señal emitida por un lector especial o antena."<sup>11</sup>

### <span id="page-33-3"></span>**2.1.2 Formato de Etiquetas EPC**

"En esencia, el "tag" o etiqueta de radiofrecuencia contiene una identificación única de 96 bits, que al igual que en la tecnología del código de barras, contiene en su estructura la identificación del fabricante, del producto, y adicionalmente el número seriado del ítem, lo cual brinda una identificación única para este producto en todo el mundo."<sup>12</sup> En la figura 21, observamos el formato de EPC.

l <sup>11</sup> Tomado de: http://www.gs1mexico.org/site/codigo-electronico-de-producto-epc/

<sup>&</sup>lt;sup>12</sup> Tomado de: http://www.gs1pe.org/que\_es\_epc\_gs1pe.html

<span id="page-34-1"></span>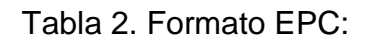

| <b>Estructura EPC 96 bits</b> |                       |                         |                            |
|-------------------------------|-----------------------|-------------------------|----------------------------|
| 01                            | 0000A89               | 00016F                  | 000169CD0                  |
| Encabezado                    | <b>EPC Fabricante</b> | Identificador de objeto | Número de Serie            |
| $0a7$ bits                    | 8 a 35 bits           | 35 a 59 bits            | 60 a 95 bits               |
|                               |                       |                         |                            |
| Versión 8 bits                | Fabricante 28 bits    | Producto 24 bits        | Numero de serie 36<br>bits |

Fuente: http://www.gs1pe.org/que\_es\_epc\_gs1pe.html

Para explicar mejor la tabla 2 explicaremos la estructura del formato EPC:

- a) Encabezado (Header): Identificación numérica del código por sí mismo, ejemplo 01.
- b) "Administrador EPC: Identifica la empresa que es responsable de mantener la categoría y número del serial". <sup>13</sup> Ejemplo 0000A89.
- c) Categoría objeto: se refiere al tipo de producto. Ejemplo 00016F.
- d) Número de serial: "representa un único identificador para el ítem dentro de cada categoría de objeto".<sup>14</sup> Ejemplo 000169CD0.

### <span id="page-34-0"></span>**2.1.3 Clases de Etiquetas EPC**

El siguiente tabla 3 representa las clases de EPC que podemos encontrar en el mercado.

l <sup>13</sup> Tomado de: http://www.rfidpoint.com/fundamentos/el-estandar-epc/

<sup>&</sup>lt;sup>14</sup> Tomado de: Tecnología Identificación por Radio Frecuencia RFID, aplicaciones ámbito de la salud. Javier I. Portillo García. 2010. p. 123.

<span id="page-35-1"></span>Tabla 3. Clases de Etiquetas EPC

|                  | <b>EPC Clases de Etiquetas</b>                   |  |  |
|------------------|--------------------------------------------------|--|--|
| <b>Clases</b>    | Características                                  |  |  |
| Clase 0          | Solo lectura, Etiquetas de Identificación Pasiva |  |  |
| Clase I          | Escritura una vez (Pasiva)                       |  |  |
| Clase II         | Etiquetas Pasivas, con memoria o encriptación    |  |  |
| <b>Clase III</b> | Etiquetas RFID Semi-pasivas                      |  |  |
| <b>Clase IV</b>  | Etiquetas Activas                                |  |  |
| <b>Clase V</b>   | Clase I, II, III, IV                             |  |  |

Fuente: http://www.gs1.org.ar/Descargas/EPCINTAC2.pdf

#### <span id="page-35-0"></span>**2.1.4 Estandarización ISO**

ISO Organización Internacional de Estandarización o "International Organization for Standardization", comprende los siguientes temas, protocolo de interfaz aire (Comunicación entre etiqueta-lector), contenido de datos, conformidad.

Las normas ISO tiene 3 estándares para RFID: ISO 14443 para sistemas sin contacto, ISO 15693 sistemas de proximidad, e ISO 18000, interfaz aérea.

- a) 14443 ISO: Tarjetas de identificación sin contacto-circuito integrado (s) tarjetas-Tarjetas de proximidad:
- Parte 1: Características físicas.
- Parte 2: Radio frecuencia y la potencia de la señal interfaz.
- Parte 3: Inicialización y anticolisión.
- Parte 4: Protocolos de transmisión.

b) 15693 ISO: Tarjetas de identificación sin contacto-tarjetas de circuito integrado de tarjetas-vecindad.

- Parte 1: Características físicas.
- Parte 2: Interfaz de aire e inicialización.
- Parte 3: Transmisión de anticolisión y protocolo.
- Parte 4: juego de instrucciones extendido y seguridad características.
- c) ISO 18000: Información-tecnología automática, la identificación en RFID para la gestión de artículos Comunicaciones e interfaces. Para la identificación por Radio Frecuencia se basó en la ISO 18000 es la identificación al aire (Lector-Etiqueta).
- 18000–1. Parámetros genéricos de interfaz aérea para frecuencias aceptadas globalmente
- 18000–2. Parámetros de interfaz aérea para 135 KHz.
- 18000–3. Parámetros de interfaz aérea para 13.56 MHz.
- 18000–4. Parámetros de interfaz aérea para 2.45 GHz.
- 18000–5. Parámetros de interfaz aérea para 5.8 GHz.
- 18000–6. Parámetros de interfaz aérea para 930 MHz.
- 18000–7. Parámetros de interfaz aérea para 433.92 MHz.

#### **2.1.5 Características del Lector referente a la Estandarización**

ISO 18000-6C y EPCGlobal Class 1 Gen 2 UHF RFID protocolo compatible incluyendo modo de lector denso

Ultra largo alcance de lectura 9 metros con la etiqueta RSI-674.

Ultra alta velocidad de lectura-pico a 300 etiquetas por segundo elecciones de la mano derecha la versión de la antena de polarización circular y de mano izquierda versión polarización de la antena para diferentes escenarios de aplicación.

400 Kbps perfil de velocidad de datos-Tag-al lector rendimiento robusto en entornos densos de lectores excelente en el modo de transmisión y recepción genera una combinación diferente de única tasa de comando-lector-a la etiqueta, la tasa de retro dispersión tag al lector, el formato de modulación, y tipo de retro dispersión parámetros configurables ofrecen el máximo rendimiento y un funcionamiento óptimo.

### **3. MODELO DE PROPAGACIÓN Y ESTUDIO EN LA IDENTIFICACIÓN VEHICULAR**

### **3.1 MODELOS DE PROPAGACIÓN**

Los modelos de propagación en banda "UHF" que hace parte del sistema RFID son:

- a) Inductivos: utilizan el campo magnético producido por el lector.
- b) Propagación de ondas electromagnéticas: utilizan las ondas para poder alimentar la etiqueta.

Para el uso de tecnología RFID se debe cumplir estándares EPC e ISO y los reglamentos establecidos por las políticas de comunicación en cada país, por ejemplo en Colombia estamos por normatividad GS1 EPC Global para le región 2, concretamente en Sudamérica. En la tabla 4 mostramos la situación para el uso de frecuencia de esta tecnología.

Tabla 4. Situación Reglamentaria para el uso de RFID bajo la banda UHF

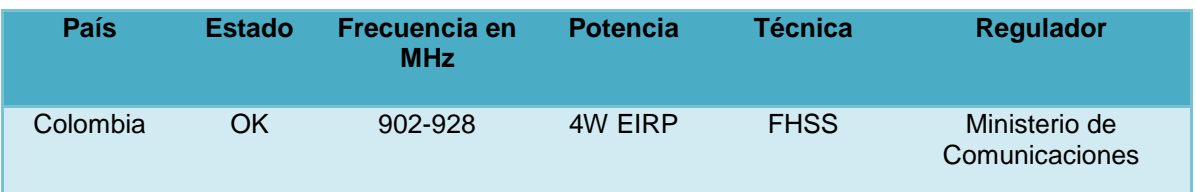

Fuente: http://cybertesis.uach.cl/tesis/uach/2013/bmfcib142t/doc/bmfcib142t.pdf

En el enlace directo entre el Lector y la etiqueta se realiza en modo interrogatorio, transmitiendo una onda de radio frecuencia a la etiqueta, entonces el transpondedor genera, una onda frecuencial inversa para dar respuesta, esto es conocido como retro dispersión.

#### **3.1.1 Los efectos que interfieren en la Comunicación RFID son:**

Para el sistema de identificación vehicular el medio a nuestro alrededor está formado por componentes que pueden interferir en la de propagación de las ondas produciendo efectos en la transmisión de datos.

- a) Absorción: existen materiales que absorben energía en la propagación de las ondas conocidas como perdidas, en conceptos RFID se puede notar una disminución de potencia en la transmisión de datos.
- b) Reflexión o Refracción**:** las ondas que reciben las etiquetas trasmitidas por el lector y el entorno que hay cerca del transponedor pueden reflectar o reflejar la onda principal. Entonces las etiquetas reciben estas ondas, que son totalmente diferentes a la transmisión original.
- c) Difracción: afecta la propagación y el desvió de ondas al encontrar un obstáculo.

#### **3.1.2 Interferencia de Materiales sobre la Comunicación RFID**

Los efectos que ocasionan los materiales en la propagación de las ondas se presentan en la tabla 5.

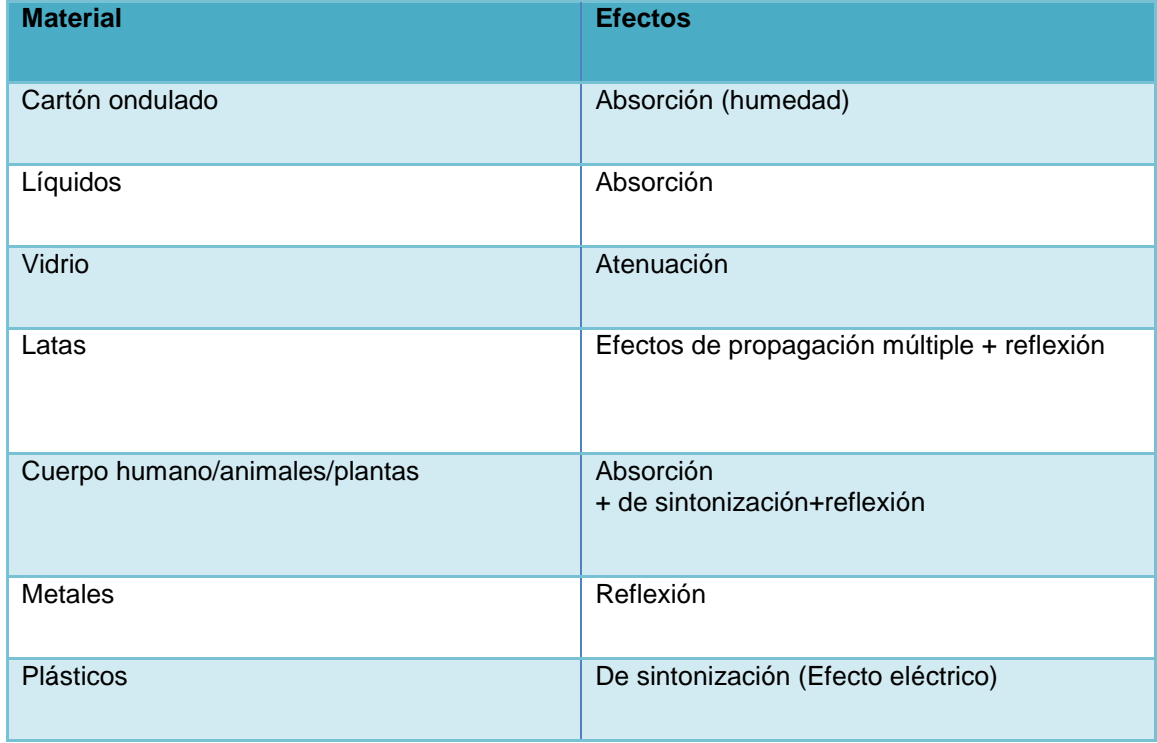

Tabla 5. Efectos de los materiales sobre la comunicación RFID.

### **3.1.3 Modelo de Propagación para un Sistema Vehicular**

El sistema de operación RFID, logra tres objetivos principales:

- a) Identificación del vehículo donde el lector o interrogador hace un campo alrededor de él transmitiendo una señal.
- b) Cuando pasa el vehículo las etiquetas reciben la señal y emiten una respuesta hacia el lector.
- c) Al llegar la información del transpondedor al lector, este la transmite por Ethernet a un pc o identificador.

Todo el sistema de identificación RFID lo podemos observar en la figura 21.

Figura 21. Propagación de las ondas.

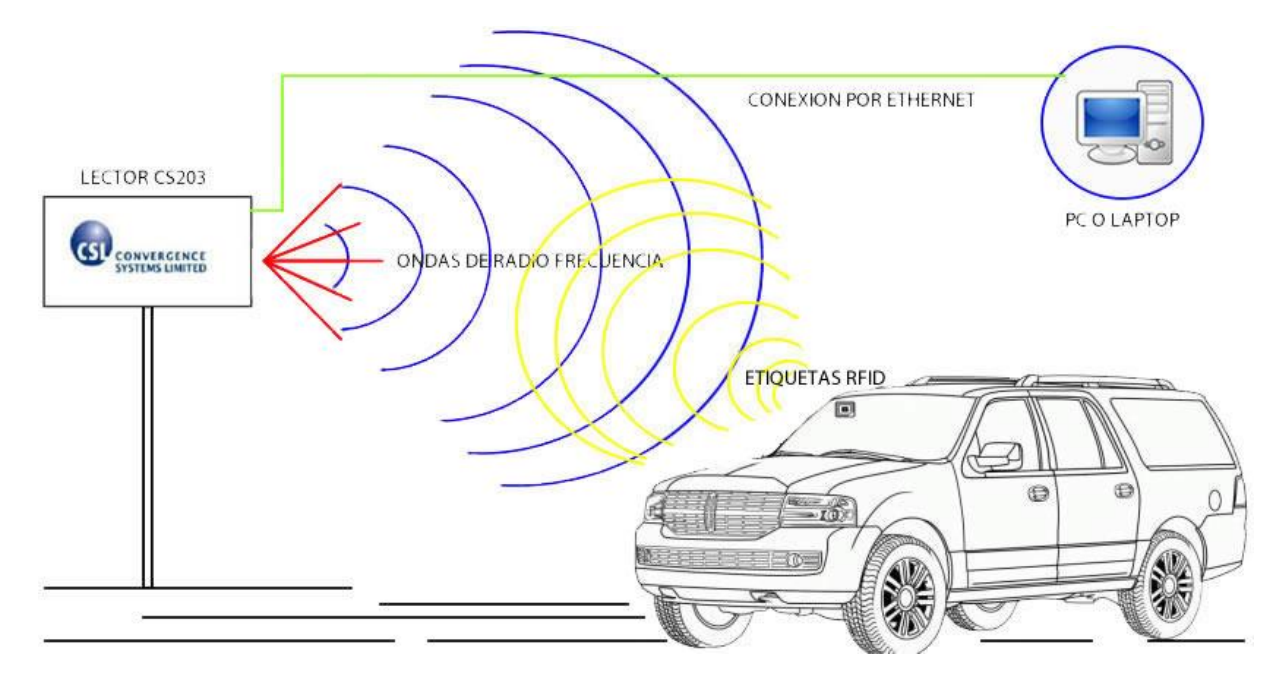

Fuente: autores

Los resultados obtenidos pueden ser positivos ya que el lector captura la referencia de la etiqueta, a una distancia, entre 9 metros y este la envía al servidor o pc para así mostrar la información del vehículo.

#### **3.1.4 Modelo de Propagación Friis**

Este modelo de propagación se utiliza en el espacio libre, para predecir el nivel de potencia recibido en cierta ubicación. Se deduce de la ecuaciones de Maxwell y permite calcular la potencia recibida, en condiciones ideales, es decir sin ningún obstáculo.

Las ondas de radio frecuencia pierden potencia incluso en una línea recta debido a que se esparce sobre una mayor región en el espacio a medida de que se aleja del transmisor. "Se considera las antenas transmisoras y receptora al espacio que los separa, obteniéndose la ecuación de Friis."<sup>15</sup>

Ecuación 1. Ecuación de Friis:

l

$$
\frac{P_R}{P_T} = \frac{G_T G_R \lambda^2}{16\pi^2 R^2}
$$
 3.1

 $P_R =$  Potencia recibida (W)

 $P_T =$  Potencia transmitida (W)

 $G_T =$  Ganancia de la antena transmisora

 $G_R =$  Ganancia de la antena receptora

 $\lambda = Longitud de onda (m)$ 

 $R = Distance$  radial entre las antenas (m)

Fuente: R. Feick, W.Grote, H.Hristov, "Criterios y procedimientos para mediciones de propagación electromagnética en ambientes confinados", SENACITEL 2002.

La ecuación de Friis es común expresarla en términos del espacio libre y en decibeles.

<sup>&</sup>lt;sup>15</sup> Tomado de: http://catarina.udlap.mx/u\_dl\_a/tales/documentos/lem/soriano\_m\_jc/capitulo2.pdf

Ecuación 2. Ecuación de Friis en términos decibeles.

$$
L_{bass}(db) = 92,44 + 20log_{10}f + 20log_{10}d \quad 3.2
$$

 $f = Frecuencia(Mhz)$  $d = Distance(km)$ 

Fuente: R. Feick, W.Grote, H.Hristov, "Criterios y procedimientos para mediciones de propagación electromagnética en ambientes confinados", SENACITEL 2002.

La ecuación 3.2 permite calcular las pérdidas de propagación que sufre la señal de radio frecuencia en consideraciones de espacios libre, sin ningún obstáculo en el camino. Para el lector CS203 maneja un rango de frecuencia entre 860-960 Mhz y una distancia máxima de 15 metros, las pérdidas de potencia según la ecuación 3.2 son:

a)

 $f = Frecuencia minima de 860 Mhz$  $d = Distance$  de 15 metros  $L_{hass}(db) = 92,44 + 20log_{10}f + 20log_{10}d$  $L_{bass}(db) = 92,44 + 20log_{10}860Mhz + 20log_{10}0.015m$  $L_{hass}(db) = 114.65 db$ 

b)

 $f = Frecuencia minima de 960 Mhz$ 

 $d = Distance$  de 15 metros

$$
L_{bass}(db) = 92,44 + 20log_{10}f + 20log_{10}d
$$

 $L_{bass}(db) = 92,44 + 20log_{10}860Mhz + 20log_{10}0.015m$ 

 $L_{hass}(db) = 115.62 \, db$ 

#### **3.1.5 Modelo de Propagación de dos Rayos**

La utilización de este modelo es para conocer la reflexión de señales sobre la tierra, su estructura se define en base de óptica geométrica.

Una sola trayectoria de línea de visión directa entre dos nodos móviles rara vez es el único medio de propagación. El modelo de reflexión en el suelo de dos rayos en cuanto a la trayectoria directa. Este modelo proporciona una predicción más precisa en una distancia larga que el modelo de espacio libre.

Teniendo en cuenta la altura de las antenas receptora y transmisora con la ecuación por perdidas de propagación es:

Ecuación 3. Ecuación Modelo de Propagación de dos Rayos.

$$
L_{bass}(db) = 40log_{10}d - (10log_{10}G_T + 10log_{10}G_r + 10log_{10}h_r + 10log_{10}h_T)
$$
 3.3  

$$
G_T = \text{Ganancia de la antena transmisora}
$$

$$
G_R = \text{Ganancia de la antena receptora}
$$

$$
h_T = Altura de la antena transmisora \text{ (m)}
$$

$$
h_r = Altura de la antena receptora \text{ (m)}
$$

$$
d = Distancia radial \text{ (km)}
$$

Fuente: R. Feick, W.Grote, H.Hristov, "Criterios y procedimientos para mediciones de propagación electromagnética en ambientes confinados", SENACITEL 2002.

## **4. DISEÑO DE UN PROTOTIPO IDENTIFICACIÓN RFID**

### **4.1 INTRODUCCIÓN**

Para el diseño de software han evolucionado los diferentes modos para presentar las aplicaciones o los programas desarrollados por estos, desde lenguajes de programación secuencial hasta los lenguajes estructurados orientados a objetos implementados en grandes equipos de trabajo utilizando algoritmos que describen el control e implementación de estos en la tecnología. Para la modelización de los sistemas de software se crea un lenguaje unificado que permita el avance y facilidad de mejorar las metodologías y avanzar en la industria del software. UML Lenguaje Unificado de Modelado es un lenguaje gráfico para visualizar, especificar, construir y documentar un sistema. Se ha concedido como uno de los estándares de la industria porque ha permitido unificar tres sectores más usados en la orientación a objetos: Grady Booch, Ivar Jacobson, y Jim Rumbaugh difundidas en la industria de OMT, Booch, y Osse.

#### **4.1.1 Modelado**

Para el software hay que cumplir algunos principios de modelamiento que son fruto de las experiencias de todas las ramas de la ingeniería.

- a) La elección de que los modelos se creen influye directamente sobre cómo se acomete el problema.
- b) Todo modelo puede ser expresado a diferentes niveles de precisión.
- c) Los mejores modelos están ligados a la realidad.
- d) Un único modelo no es suficiente.

#### **4.1.2 Orientación a Objetos**

La programación estructurada está definida por la ecuación de Wirth 4.4, se conocen dos variantes, sin que se sepa a ciencia cual es la original.

Ecuación 4. Ecuación de Wirth.

$$
Algoritmos + Estructuras de Datos = Programas
$$
 4.1

Fuente: Introducción a la Ingeniería de Software, Fernando Alonso Amo. 2011 p.104.

#### **4.1.3 Agrupación mediante paquetes**

Agrupación por paquetes permite organizar los elementos en grupo sea estructurales o secuenciales. La figura 22 muestra la presentación interna del sistema de identificación por radio frecuencia y como es la forma del CS203 en su interior.

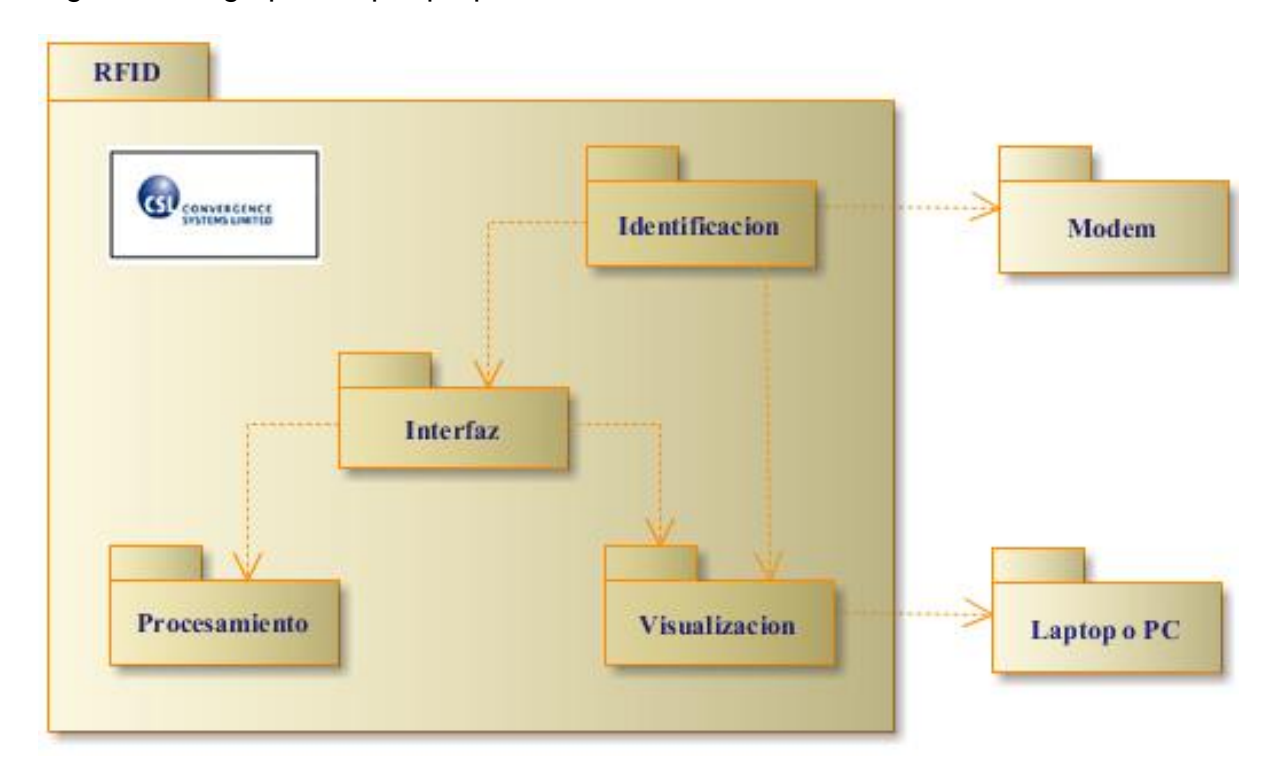

Figura 22. Agrupación por paquetes

Fuente: autores

Se puede indicar las relaciones de independencias entre los paquetes de datos mediante una flecha con una línea de trazos, el paquete RFID es el principal o identificador se relaciona con los paquetes que hacen parte del sistema de identificación. Los paquetes se representan por un rectángulo grande con rectángulo pequeño sobre la esquina superior izquierda, dentro del interior va identificado con su dependencia. Cada dependencia de paquete cumple con una funcionalidad para poder realizar su respectivo trabajo, en este caso visualizaremos la estructura de como es el sistema de procesamiento que se hace al capturar los valores. Ver figura 23.

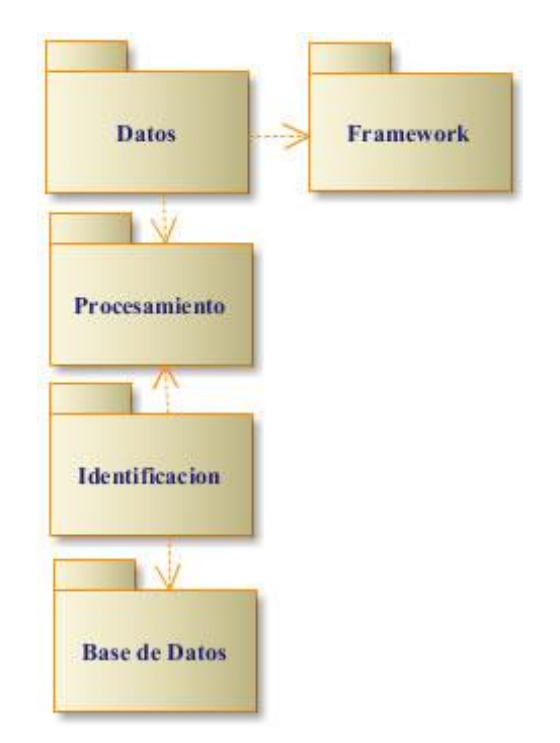

Figura 23. Estructura interna de Identificación

Fuente: autores

#### **4.1.4 Diagrama de Casos**

Un diagrama de casos muestra la relación entre los actores y las funcionalidades del software mostrando la iteración entre el administrador y el sistema. Los elementos que pueden aparecer en el diagrama de casos son: actores, casos de uso y relaciones entre los casos. Para ello debemos tener en cuenta como es la forma que trabaja el sistema de identificación y como es la implementación del software y hardware teniendo en cuenta como es y que restricciones tiene el sistema. La figura 24 representa el diagrama de casos para el sistema de identificación RFID.

Los elementos de un diagrama de caso son:

- a) Actores: Identidad externa al sistema.
- b) Casos de uso: descripción de la secuencia de iteraciones.
- c) Relaciones entre casos de uso: extiende y usa
- Extiende: un caso se especializa extendiendo su funcionalidad.
- Usa: cuando un caso de uso utiliza a otro

Figura 24. Diagrama de Casos.

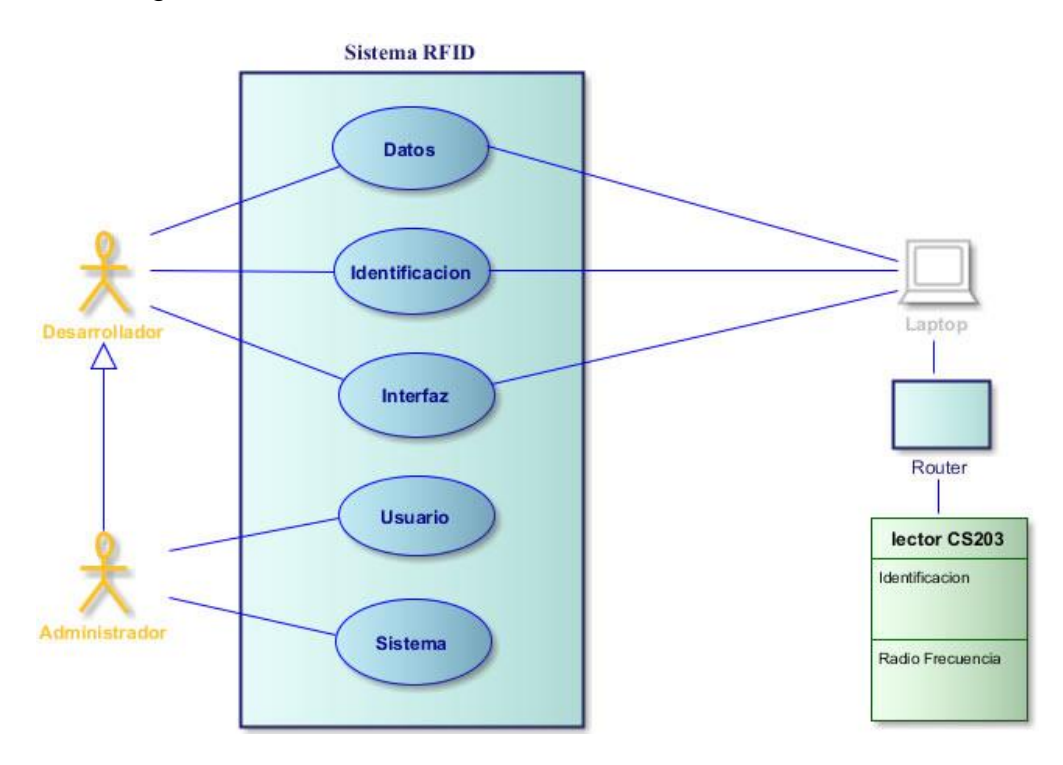

Fuente: autores

#### **4.1.5 Diagrama UML para el software de identificación**

El algoritmo de la figura 25 representa el diseño del software para resolver el problema de identificación de los datos vehiculares utilizando el hardware CS203. Este diagrama captura las funciones y procesos de los elementos del sistema, describiendo el flujo de control para la iteración de los datos. Los estados son:

- a) Identifica la variable (EPC) y la almacena temporalmente a la espera de que suceda algún evento.
- b) Al ejecutarse el evento siguiente llama a una operación donde busca donde esta misma variable con los demás datos relacionados.
- c) Al encontrar la variable, la siguiente acción es definir si continua con el procedimiento o la envía directamente a la interfaz de salida dando como resultado datos no encontrados. Si la variable se encuentra el siguiente procedimiento es mostrarla en una interfaz de salida donde se observan todos los datos del usuario.
- d) Finalización del programa.

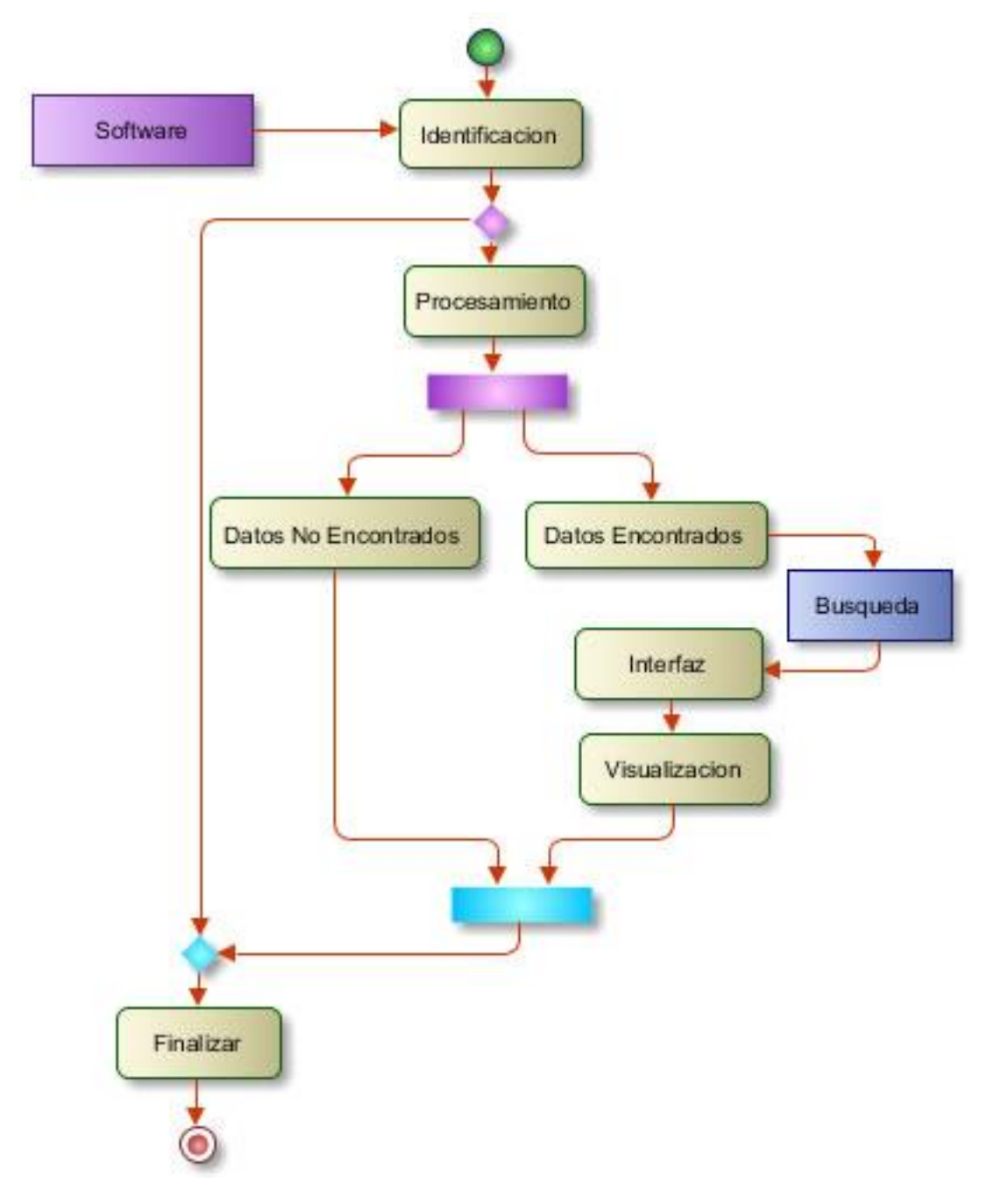

Figura 25. Diagrama UML para el software de identificación

### **4.2 DISEÑO DE UN PROTOTIPO DE IDENTIFICACIÓN**

La forma en como está estructurada el software de identificación RFID es:

- a) Una base de datos que contenga los registros y tablas del software de identificación. el diagrama UML de la figura 27 presenta la estructura de la base datos.
- b) Un administrador que asigne los usuarios para poder acceder al sistema.
- c) Sistema de identificación personal es decir datos del propietario del vehículo.
- d) Sistema de identificación vehicular datos del vehículo.
- e) Sistema de categoría del vehículo si pertenece a alguna empresa, tipo de vehículo, público o privado.
- f) Una interfaz para identificar sanciones si este ha cometido.

Las normas de cumplimiento fueron las siguientes:

- a) Aprovechar máximo el código de programación requerido.
- b) Respetar las normas de Licenciamiento.
- c) Validar el software de identificación.

#### **4.2.1 Estructura de la Base de Datos**

La base de datos del sistema de identificación presenta las siguientes tablas.

TblAutomotor: esta tabla describe los componentes de inscripción del vehículo responde con los siguientes parámetros: Id, IdPropietario, Fecha\_Inscripcion, Numero\_Documento, Tipo\_Documento, EPC. Cada uno identificado con su tipo de dato como se puede ver la figura 26.

Figura 26. TblAutomotor

| <b>tblAutomotor</b> | Nombre de columna | Tipo de datos |
|---------------------|-------------------|---------------|
| Id                  | Id                | int           |
| IdPropietario       | IdPropietario     | int           |
| Fecha_Inscripcion   | Fecha Inscripcion | datetime      |
|                     | Numero_Documento  | varchar(10)   |
| Numero_Docum        | Tipo_Documento    | varchar(15)   |
| Tipo Documento      | <b>EPC</b>        | varchar(24)   |
| EPC                 |                   |               |

Fuente: autores

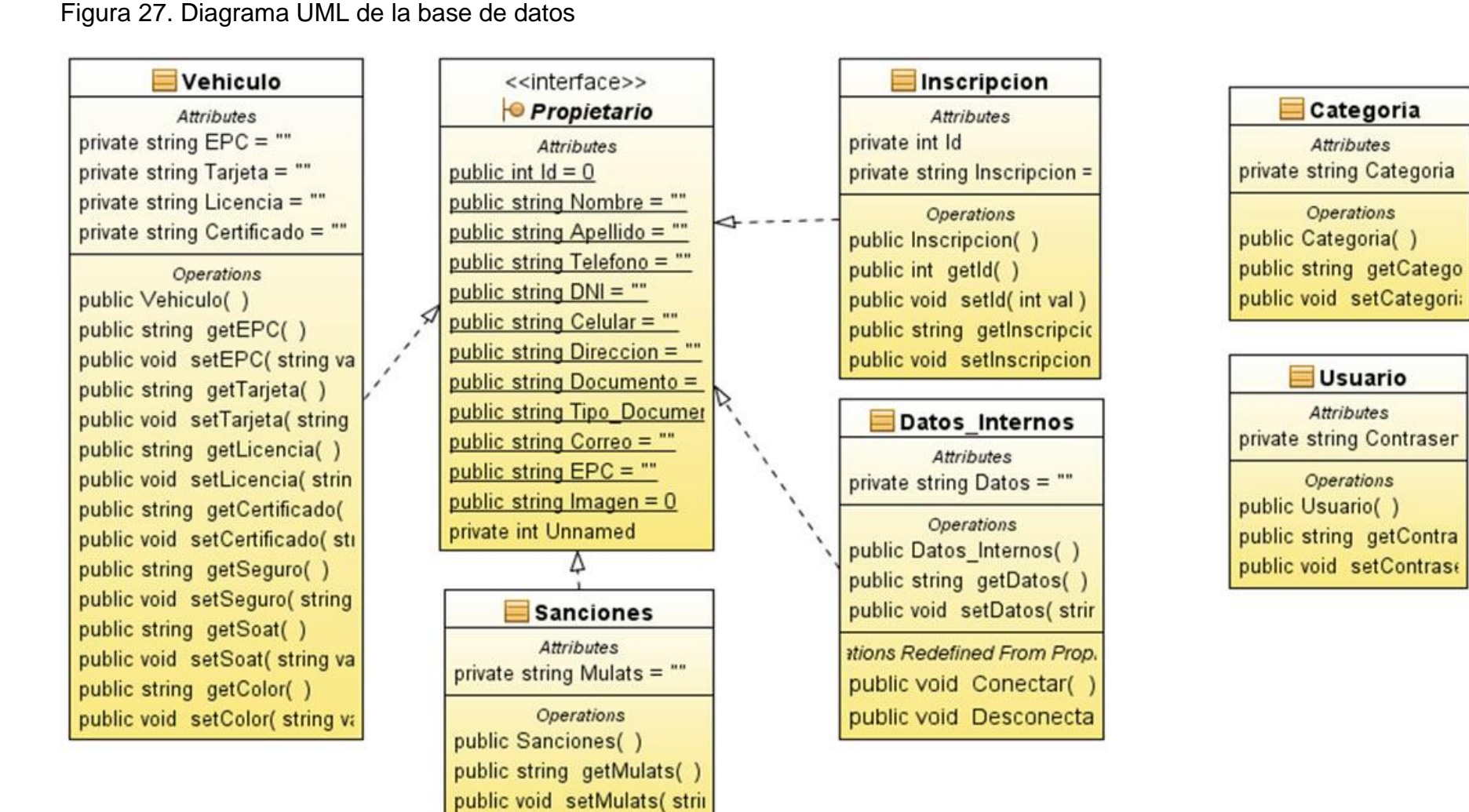

TblCategoria: la siguiente tabla pertenece en la descripción de automotor. La estructura la podemos observar en la figura 28.

Figura 28. TblCategoria

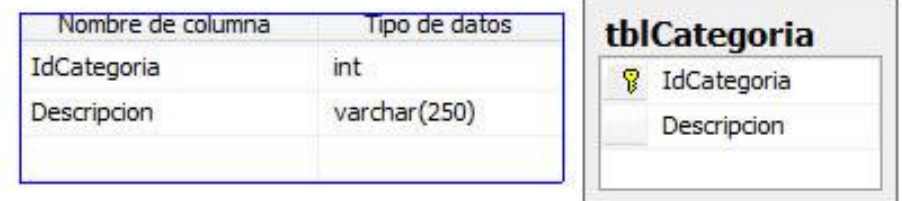

Fuente: autores

TblPropietario: la siguiente tabla son los datos personales del propietario donde se establece los siguientes parametros: Id, Nombre, Apellido, Dni, Telefono\_Fijo, Telefono\_Celular, Direccion, Numero\_Documento, Tipo\_Documento, Correo, EPC, imagen y se caracteriza por formar una estructura secuencial formando así el software de identificación lo podemos ver en la figura 29.

Figura 29. TblPropietario

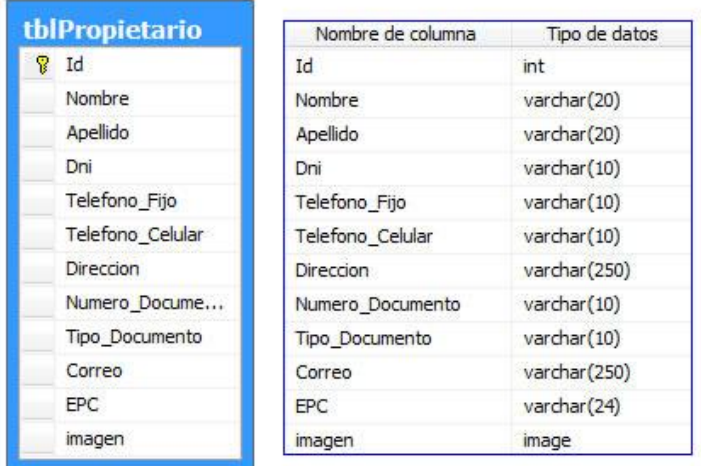

TblUsuario: la presente tabla es para la creación de un usuario que permita administrar el sistema, es decir tener prioridad como administrador del software. Sus columnas son: Id, Nombre, Apellido, Telefono\_Fijo, Telefono\_Celular, Direccion, Dni, Numero\_Documento, Tipo\_Documento, Correo, Usuario, Password, Tipo.

TblVehiculo: Esta tabla con la del propietario, son las tablas que forman la estructura principal de la base ya que en ellas se puede ver la información del vehículo y el propietario. Las características de esta tabla son: IdVehiculo, XPc\_W1, XPc\_W2, Tarjeta, Licencia, Seguro, Certificado, Soat, Tecnico, Color, Placa, Modelo, Descripcion, Fecha\_Vencimiento, Lugar, Nombre, Detalle, imagen.

#### **4.2.2 Estructura del Software de Identificación**

Para cumplir los requisitos se tuvieron en cuenta lo siguiente: una estructura que establezca las relaciones en cómo está hecho el programa, clases, métodos interfaces, y conexiones. El siguiente diagrama (figura 30) representa como es la estructura del sistema de identificación RFID.

Figura 30. Estructura del Software de Identificación

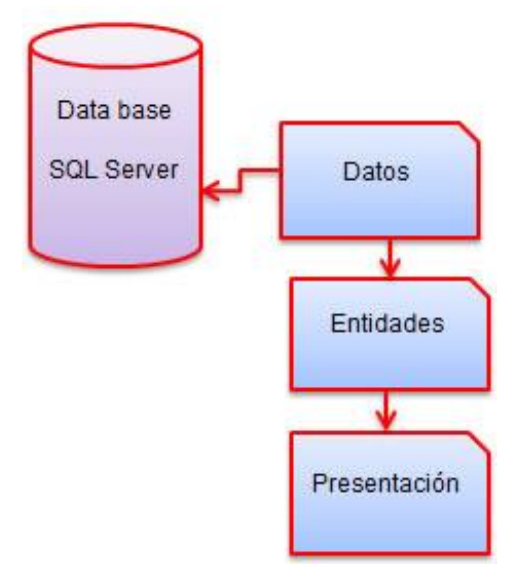

- a) Motor de base de datos: SQL SERVER
- b) Datos: Clases que accederán a la base de datos, y métodos de los formularios.
- c) Entidades: Clases e identidades del sistema, propietario, vehículos, detalles, etc.
- d) Presentación: Formularios de presentación.

Ahora se obtiene el archivo FDBHelper que es de clase generica permitiendonos la conexión con la base datos.

#### **4.2.3 Diseño de la Interfaz de Registro**

Se diseñó una interfaz para registrar, teniendo los pasos para la construcción del software los conceptos acerca de los procedimientos almacenados, algunas definiciones de código, y relaciones que tiene con las otras tablas. Para el diseño de la siguiente interfaz se llevó a cabo los siguientes procedimientos: creación de la primera clase, con el nombre de Fpropietario.cs que contiene todos los métodos para la conexión con la base de datos, esta parte se crea en la carpeta Datos. Primer método para le ejecución, se incluye con las librería necesarias para la estructura.

```
public static DataSet GetAll()
```

```
 {
         SqlParameter[] dbParams = new SqlParameter[]
\left\{ \begin{array}{c} \end{array} \right\} };
         return FDBHelper.ExecuteDataSet("usp_Data_Fpropietario_GetAll", dbParams);
      }
```
usp\_Data\_Fpropietario\_GetAll: Obtener todos los elementos de la tabla del propietario. Los procedimientos almacenados pueden recibir y devolver información para ello se emplean parámetros de entrada y salida respectivamente. Se crea el primer procedimiento, que se dará a conocer a continuación.

```
USE [System_Cars]
GO
SET ANSI_NULLS ON
GO
SET QUOTED_IDENTIFIER ON
GO
ALTER PROCEDURE [dbo].[usp_Data_Fpropietario_GetAll]
      AS
BEGIN
      select Id, Nombre, Apellido, Dni, Telefono_Fijo, Telefono_Celular, Direccion, 
Numero_Documento,Tipo_Documento,Correo, EPC, imagen from tblPropietario
END
```
Procedimientos almacenados. usp\_Data\_Fpropietario\_Insertar: este metodo insertara los elementos en la tabla de la base de datos, ejemplo:

FDBHelper.MakeParam("@Nombre", SqlDbType.VarChar, 0,propietario.Nombre), FDBHelper.MakeParam("@Apellido", SqlDbType.VarChar, 0,propietario.Apellido)

usp\_Data\_Fpropietario\_Actualizar: El siguiente metodo actualizara los datos en la tabla.

usp\_Data\_Fpropietario\_Eliminar: Este metodo es muy importante ya que permite eliminar los datos de la tabla pero con un solo valor de columna llamado Id.

FDBHelper.MakeParam("@Id", SqlDbType.Int, 0,propietario.Id)

Ahora se define la clase de identidades: propietario esta clase contiene todos los atributos de la tabla de propietario, ejemplo.

private string \_nombre;

```
 public string Nombre
 {
   get { return _nombre; }
  set { nombre = value; }
 }
```
Las siguientes interfeces del software son: automatiza, cars, login, MDIPrincipal, MenuForm, Registro de automotores, TagCategoríaform, TagEpcDatosinternos, TagEpcDatosVehiculares, TagEpcForm, TagEpcRegistrar, TagEpcSanciones, TagInventary.

#### **4.2.4 Modo de Trabajo del Lector CS203**

La siguiente interfaz (figura 31) representa la forma del software de identificación e inicia una búsqueda para instalar el firmware para poder acceder al sistema. De ahí podemos presenciar las siguientes herramientas con las que cuenta el sistema:

a) Un botón llamado herramientas con las siguientes instrucciones:

Propiedades: donde encontramos el panel de buscar (busca el firmware) conectar (hace la conexión con el sistema) limpiar y administrador. (Figura 32.)

Figura 31. Interfaz de Inicio

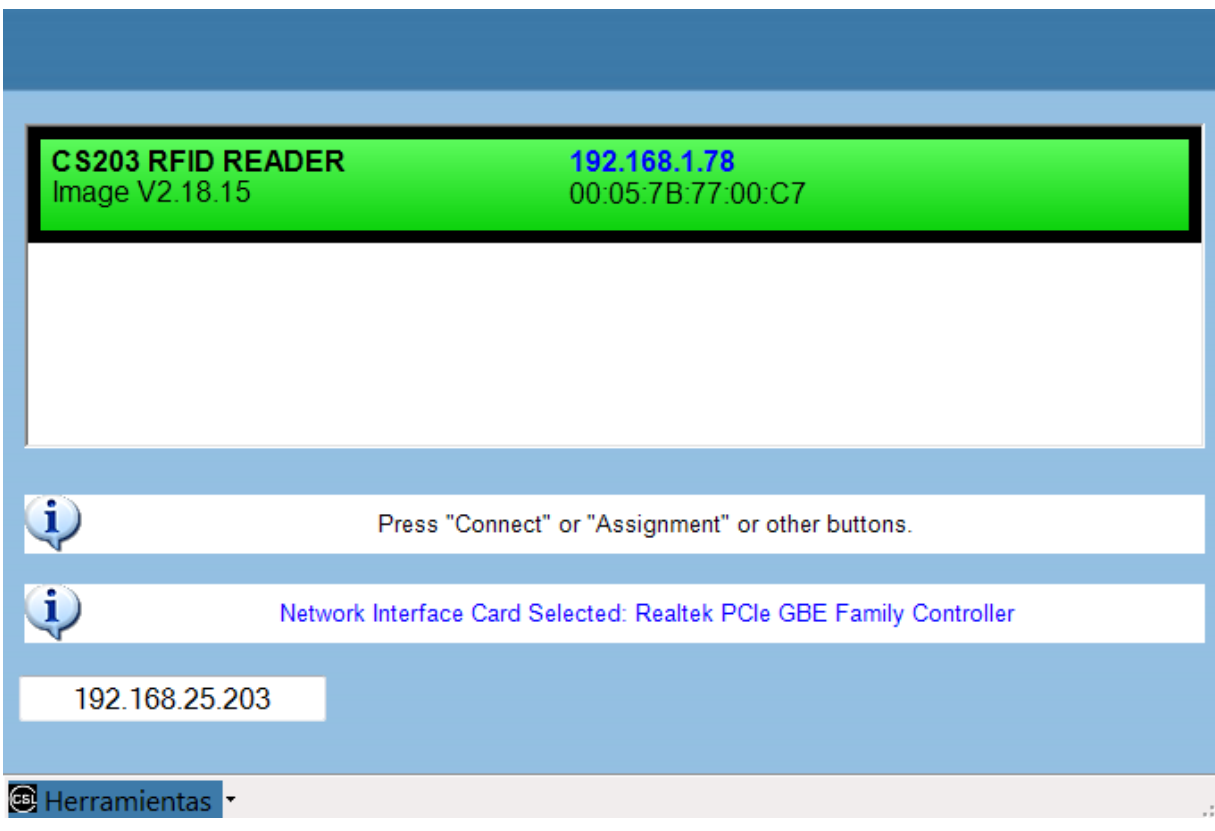

Fuente: Software de identificación CS203

Figura 32. Panel de herramientas

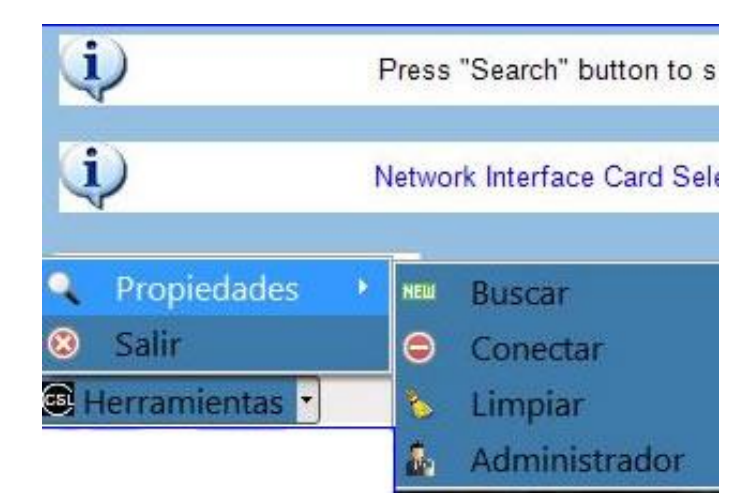

El sistema administración cuenta con la siguientes interfaces:

a) Interfaz para acceder al sistema de registro, figura 33.

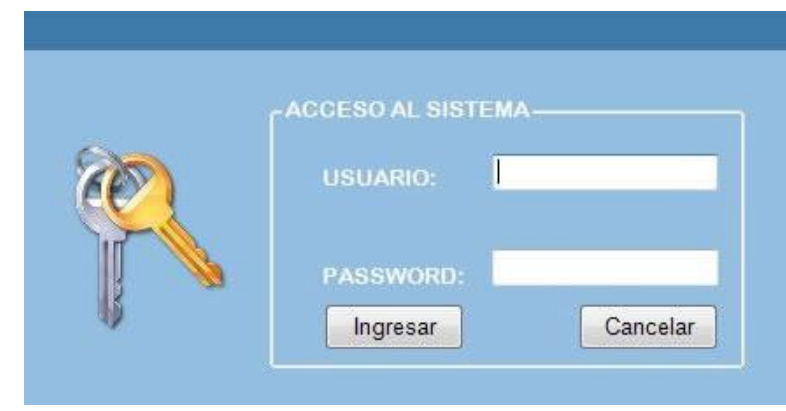

Figura 33. Inicio de Sesión.

Esta interfaz hace hincapié porque sistema debe contar con seguridad para acceder a los registros, solo se puede acceder por el administrador quién cuenta con un usuario y contraseña único, él puede otorgar o crear usuarios pero lo hace con el debido consentimiento del que lo va usar tiene prioridades para ser registros de identificación.

Cuando accedemos al sistema obtenemos las siguientes herramientas que nos ayudan a supervisar y hacer registros vehiculares. (Figura 34)

Figura 34. Herramientas del sistema

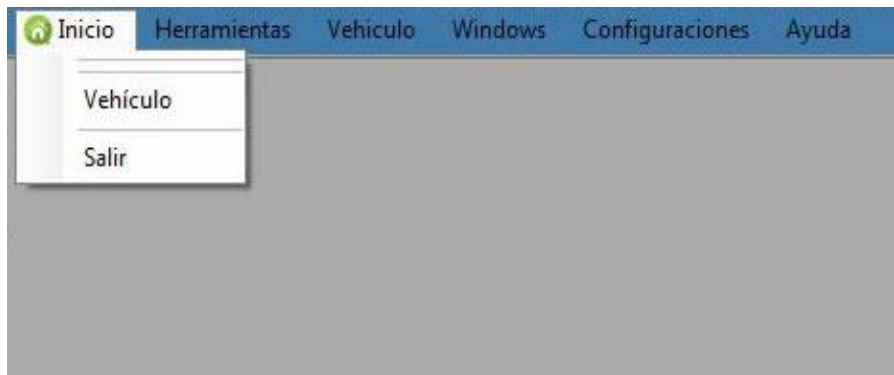

Fuente: autores

Con el menú de herramientas podemos acceder a las distintas interfaces para poder registrarse en software de identificación RFID.

La siguiente interfaz cuenta con la siguientes caracteríticas (figura 35). Datos de registro personlaes que son nombres, apellidos, identificación y número de epc, con los siguientes botones para guardar, eliminar, borrar, editar los datos del propietario.

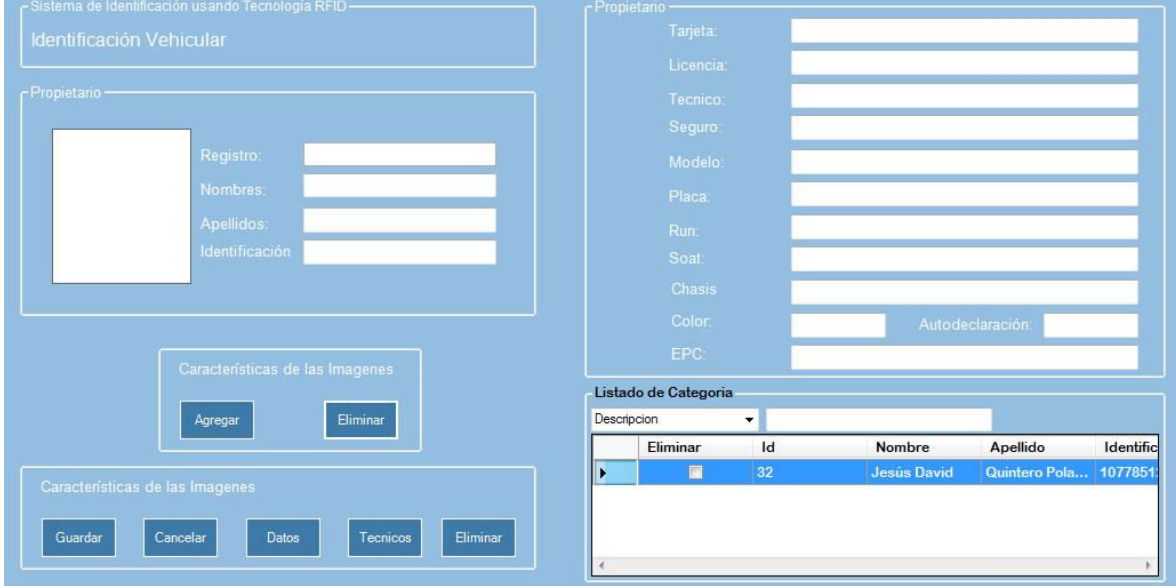

Figura 35. Registro de Datos del Propietario.

Para cada uno de los iconos representados podemos ver los demás datos del vehículo, del propietario, datos técnicos del vehículo y sanciones presentadas por el dueño del automotor, en la figura 36 mostraremos los datos personales del propietario como nombres, apellidos, DNI, teléfono fijo, teléfono celular, dirección, numero de documento, tipo de documento, correo, Epc (número de referencia), imagen. Se realizó el mismo procedimiento en programación, para acudir a estas observaciones, como fue procedimientos almacenados, eventos, tabla de datos.

La de la figura 36 interfaz presenta las siguientes características: el icono rojo muestra si el propietario del vehículo le falta algún documento de identificación.

Fuente: autores

# Figura 36. Interfaz de identificación.

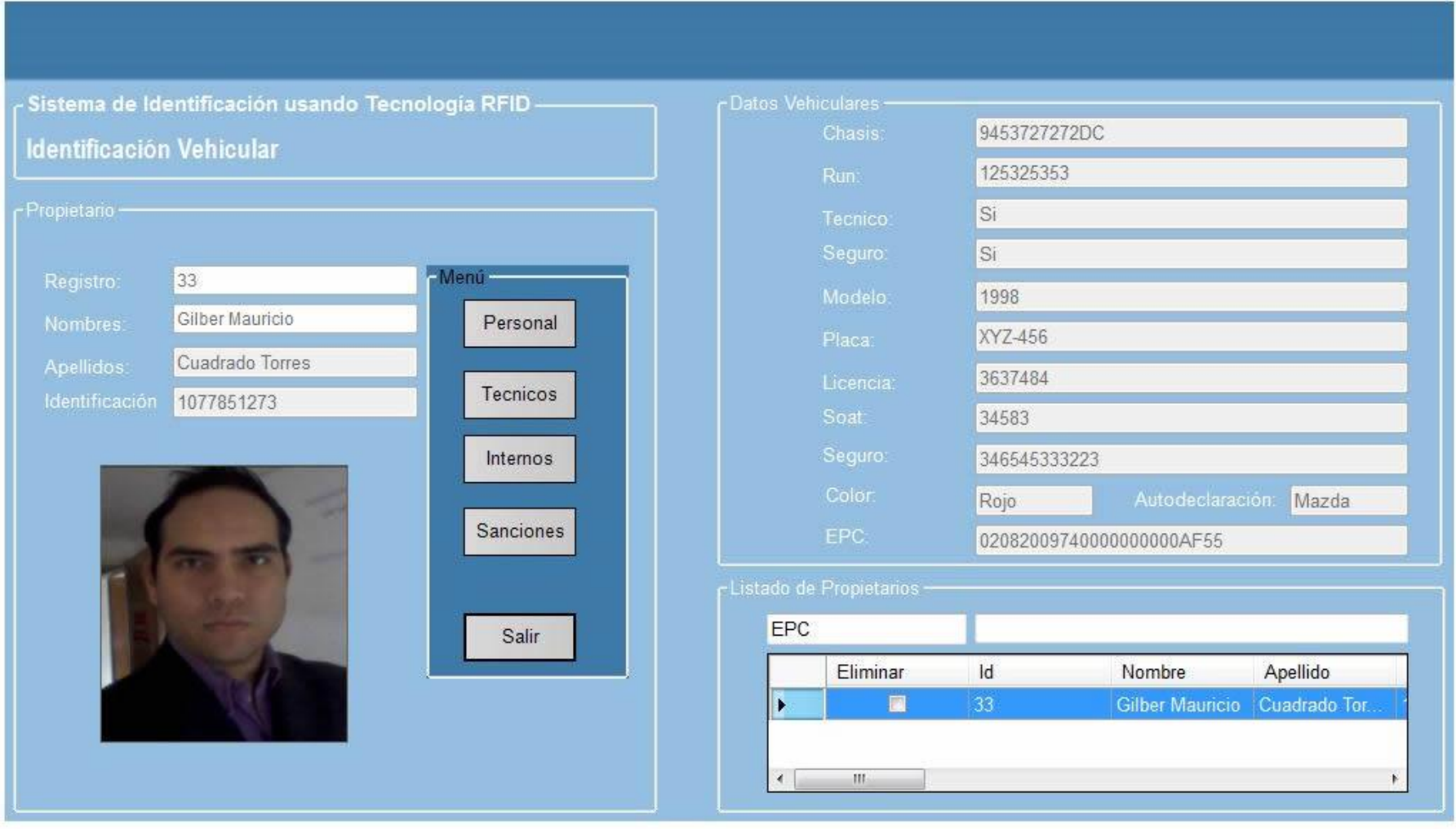

Fuente: autores

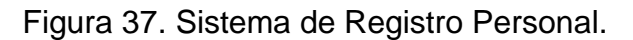

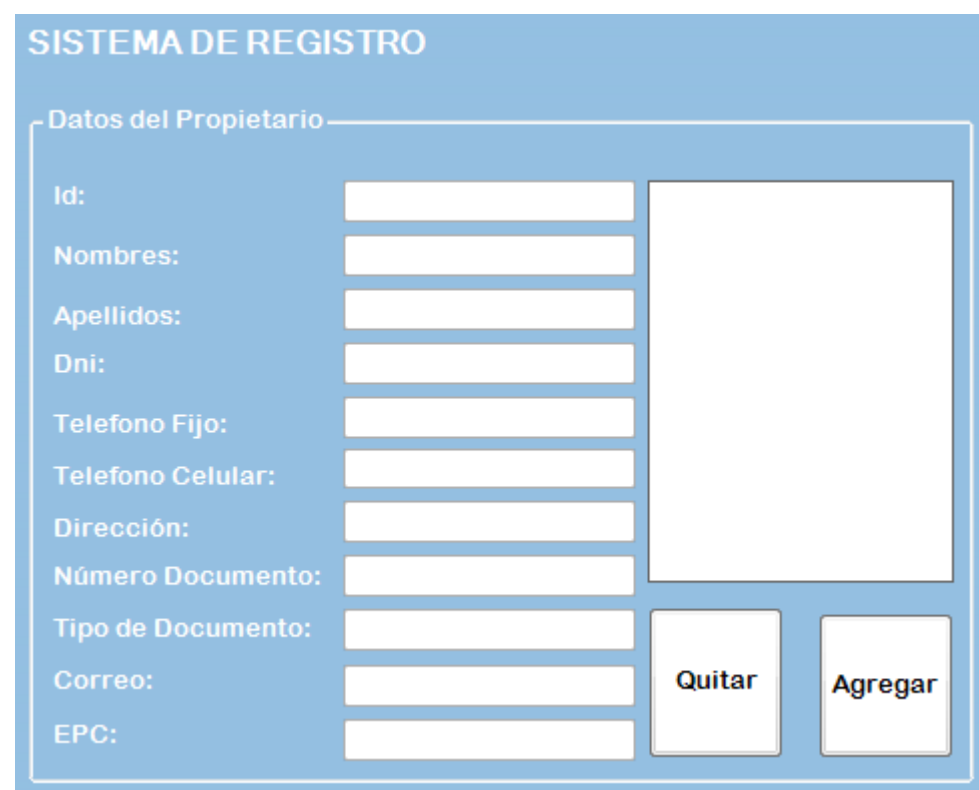

Fuente: autores

En la siguiente interfaz figura 38 se darán a conocer todos los datos del vehículo, como tarjeta licencia, seguro, certificado, soat, técnico mecánica, color placa descripción, modelo, fecha de inscripción, lugar, nombre detalle, imagen. En la parte derecha de la interfaz se mostraran los registros cuando se guarden, acompañados de un buscador si necesitamos encontrar un automotor en específico.

Éste procedimiento explicado anteriormente se aplicara a las siguientes interfaces: Propietario, Detalles, Usuario, Datos Internos, Datos Vehiculares, Sanciones, Usuario, Categoría, lo que cambia son algunos métodos y eventos pero tendrían las mismas características que se ha explicado anteriormente. Notablemente para este prototipo de diseño se usó el lenguaje de programación Visual C#.

# Figura 38. Interfaz Datos Vehiculares

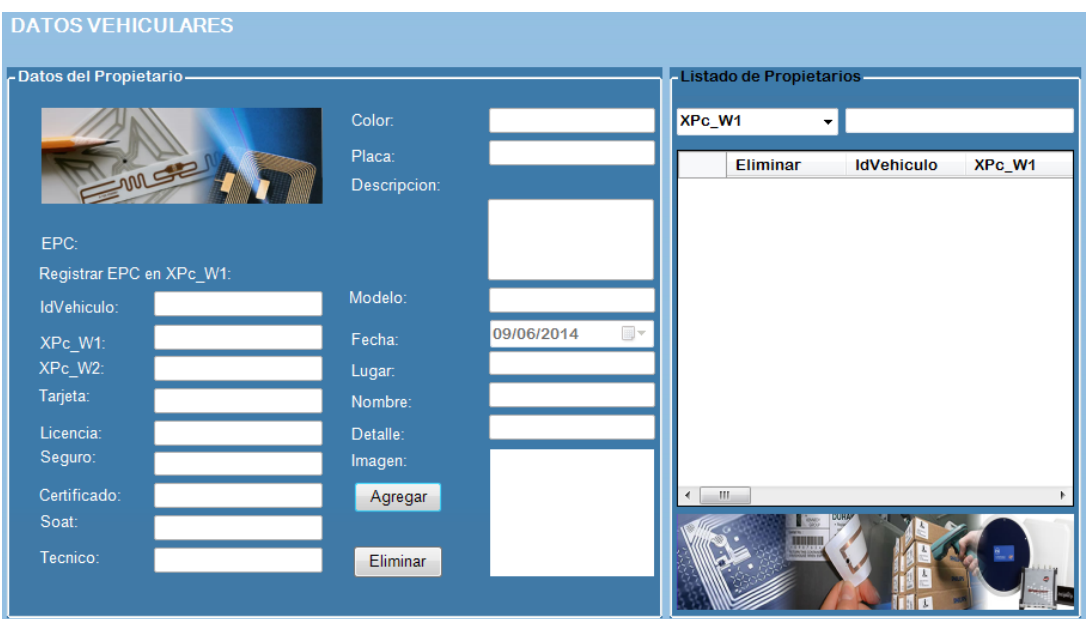

Fuente: autores

Figura 39. Interfaz de Inscripción

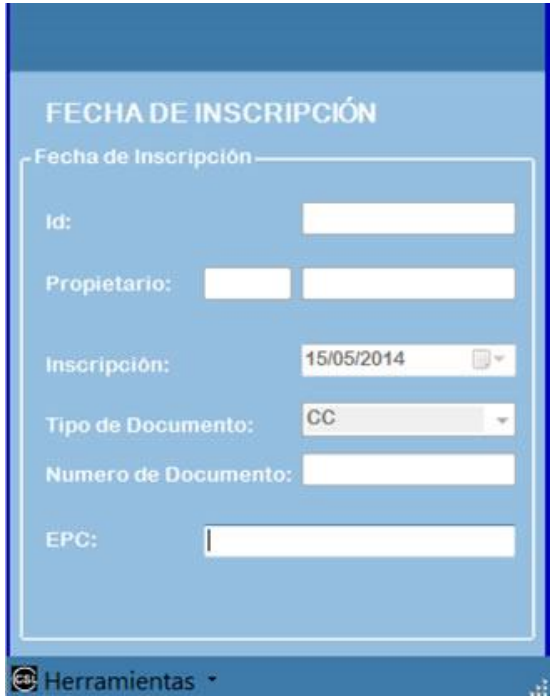

Como se realizó dicho procedimiento, cuando el lector captura la variable "EPC", se envía a un formulario donde se encuentra almacenados todos los datos del propietario entonces, el hace una búsqueda e identifica quién es el dueño, del automóvil, para ser eso acudimos al siguiente código.

Captura de la variable.

item.SubItems.Add(epc);

```
 item.Tag = Environment.TickCount;
          item.ForeColor = Color.Green;
          item.Font = new Font("Microsoft Sans Serif", 8.5f, FontStyle.Bold);
         //item.ForeColor = Color.White:
          m_sortListView.Items.Add(item);
          ///////////////////////////////////// Envió Datos a un form llamado "prueba" 
         if (frm2 != null) {
            frm2.Close();
           frm2.Dispose();
           frm2 = null; }
         frm2 = new TagEPCForm(); frm2.setTxtBusqueda(epc);
          frm2.ShowDialog();
```
Ahora recibe esta variable y el hace una busqueda en la base de Datos, el siguiente código se ejecuta para hacer dicha busqueda.

RowFilter = cmdBuscar.Text + " Like '" + txtBuscar.Text.Trim() + "%'"

### **5. DESARROLLO PARA LA INTERFAZ DE VISUALIZACIÓN DE LOS COMPARENDOS REALIZADOS A UN DETERMINADO CONDUCTOR**

El proyecto está enfocado a la recolección de datos de los diferentes vehículos que pasan por determinada vía, por ello se hace necesario que en el caso de que un vehículo o el conductor no cumpla con los requerimientos de la ley, el vehículo será retenido o se le realizará una sanción al conductor, dicha sanción actualmente se realiza a través de una libreta que maneja cada agente de tránsito; Así que ¿porque no seguir colaborando con el planeta y minimizar el impacto ambiental?, esto se logra evitando el gasto de papel innecesario a la hora de realizar un comparendo, este será realizado desde un equipo inteligente, y a su vez cargado directamente a un servidor, de esta manera se podrá ver si el usuario tiene más comparendos en tiempo real. Además se crea la posibilidad de generar una opción para que los agentes de tránsito puedan realizar campañas de concientización a los conductores de las diferentes clases de vehículos, a veces se hace la realización de comparendos por falta de información, así que haciendo caso a esta problemática se adiciona la posibilidad de realizar un comparendo de advertencia.

Para el desarrollo de esta interfaz se hizo uso de diferentes herramientas de desarrollo de software, por ello fue necesario visualizarse en distintos equipos de diferentes tamaños de pantalla.

Como se mencionó anteriormente, la visualización se realiza en equipos inteligentes, dando la opción de poder verse desde un computador personal hasta en un celular, siempre y cuando posean una con conexión a internet, la aplicación web se realizó para dispositivos móviles, sin embargo esto no es camisa de fuerza para la visualización, también existe la posibilidad de ingresar directamente al servidor (con la dirección ip o con el nombre de dominio) desde un computador personal.

PHP (personal home page) es el lenguaje principal usado para el desarrollo de la plataforma donde se visualizan los datos, apoyado con HTML y CSS, para poder realizar una interfaz amigable y de una operación liviana para que sea rápido el acceso a los datos, dicha información se almacena en bases de datos realizadas con "MYSQL", también ofrece una interfaz amigable para el desarrollo de las bases de datos. El trabajo se realizó con un editor de texto conocido como "sublime text 2" (software libre); Junto a él se realiza el uso de "dreamweaver cs6", para realizar la compilación de los archivos para la aplicación móvil. También se realiza el uso de "JQUERY MOBILE" que es de uso abierto, con la ayuda de ellos se puede realizar un ajuste perfecto a diferentes tamaños de pantallas; por último se realizó uso del WAMPSERVER para realizar las pruebas de las modificaciones del código en tiempo real.

PHP es un lenguaje de programación del lado del servidor basado en C, creado en el año 1994 por RASMUS LERDORF, para esta fecha fue creada su primera versión que consistía en un conjunto simple de ficheros [1], este fue avanzando a una velocidad vertiginosa en sus inicios, hasta llegar finalmente a la versión que hoy conocemos (PHP5.5.10), este es un lenguaje de uso libre, y puede usarse en muchas plataformas, La licencia PHP es la licencia bajo la que se publica el lenguaje de programación PHP. De acuerdo a la "Free Software Foundation" es una licencia de software libre no "copyleft" y una licencia de código abierto según la "Open Source Initiative"

Para el almacenamiento de la información se realiza uso de MYSQL, este es un servidor de bases de datos, las cuales hacen referencia "a cualquier cosa, desde una colección de nombres y direcciones hasta un complejo sistema de recuperación y almacenamiento de datos que se basa en interfaces de usuario y una red de computadoras y servidores", aunque una definición más acertada de las bases de datos hace referencia a "una colección de datos organizados en una forma estructurada".<sup>16</sup>

La estructura que se manejó para el desarrollo de las bases de datos es relacional, con este se pueden realizar modificaciones no destructivas a la estructura, sin afectar la aplicación. La estructura de la base de datos relacional se basa en la relación, o tabla, junto con la habilidad de definir relaciones complejas entre ellas.<sup>17</sup>Una relación es un conjunto de columnas y filas reunidas en una estructura en forma de tabla que representa una entidad única formada por los datos relacionados. Una entidad es una persona, lugar, cosa, evento o concepto sobre el cual los datos son recolectados, como un artista, un libro o una transacción de ventas.<sup>18</sup>

Para el desarrollo de las bases de datos es esencial el uso de tablas, en ellas es donde se almacena toda la información y con las cuales se realizan las diferentes relaciones para un mejor manejo de las bases de datos.

Para el desarrollo de las bases de datos con sus tablas se realizó el uso de "PHPMYADMIN", es una herramienta de software libre escrito en PHP, éste es compatible con una amplia gama de operaciones en MYSQL.

l <sup>16</sup> Tomado de:<http://es.wikipedia.org/wiki/PHP>

<sup>&</sup>lt;sup>17</sup>Tomado de: [http://es.wikipedia.org/wiki/Licencia\\_PHP](http://es.wikipedia.org/wiki/Licencia_PHP)

<sup>&</sup>lt;sup>18</sup> Tomado de: Fundamentos de SQL Andy Oppel Robert Sheldon tercera edición

#### Figura 40. Entorno gráfico PHPMYADMIN

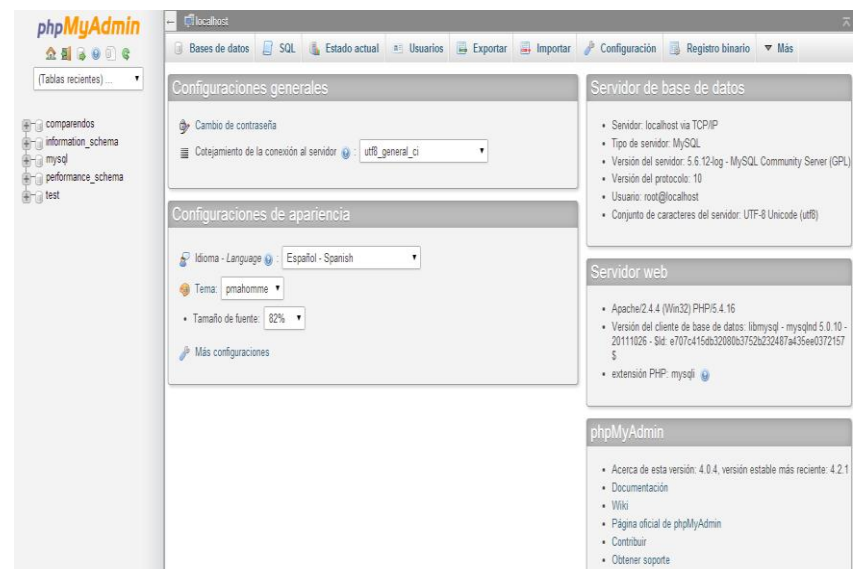

Fuente: Interfaz PHPMYADMIN

Haciendo uso de ésta interfaz gráfica podemos realizar operaciones de uso frecuente como gestión de bases de datos, tablas, columnas, relaciones, índices, usuarios, permisos, etc.<sup>19</sup>

El lenguaje estandarizado para la creación de páginas web es el HTML ("hyper text markup language, lenguaje de marcado de hipertexto") éste es un lenguaje

Usado para la organización de las páginas web, como por ejemplo los títulos, pie de página, lugares específicos para una tarea, cursivas, etc. <sup>20</sup>Además que nos permite la inserción de imágenes, hipervínculos, botones, etc. Para el desarrollo de HTML se tuvo en cuenta parámetros importantes:

El Web tenía que ser distribuido: La información repartida en páginas no muy grandes enlazadas entre sí.

• El Web tenía que ser hipertexto y debía ser fácil navegar por él.

• Tenía que ser compatible con todo tipo de ordenadores (PCs, Macintosh, estaciones de trabajo...) y con todo tipo de sistemas operativos (Windows, MS-DOS, UNIX, MAC-OS,...).

l <sup>19</sup> Tomado de: http://www.um.es/atica/documentos/html.pdf

<sup>20</sup> Tomado de: http://es.tldp.org/Manuales-LuCAS/doc-curso-html/doc-curso-html.pdf

• Debía ser dinámico: el proceso de cambiar y actualizar la información debía ser ágil y rápido.

Para complementar lo que se realiza en HTML se hace uso de una herramienta llama CSS, la cual nos permite dar un formato más vistoso a las páginas web, haciendo uso de las hojas de estilo en cascada.

Dichas hojas de estilo en cascada son un conjunto de reglas de formato que determinan el aspecto de una página web. El contenido de la página (el código HTML) reside en el archivo HTML, mientras que las reglas CSS que definen la presentación del código reside en otro archivo (una hoja de estilo externa) o en otra parte del documento HTML (normalmente, en la sección "head") [3 pag-125].

El lenguaje CSS ofrece gran flexibilidad y control para lograr el aspecto exacto que desea para la página, con CSS puede controlar numerosas propiedades del texto, entre ellas las fuentes y los tamaños de fuente específicos; negrita, cursiva, subrayado y sombras de texto; color de texto y de fondo; color y subrayado de vínculos; etc. Si utiliza CSS para controlar las fuentes, también conseguirá un tratamiento más coherente del diseño y el aspecto de la página en múltiples navegadores.

Debido a que la hoja de estilos CSS es generalmente un archivo externo, se hace necesario el llamado de este a la página HTML principal; Esto se realiza en el encabezado de la página, con una etiqueta de enlace.

#### **5.1 HERRAMIENTAS USADAS PARA EL DESARROLLO DE LA PÁGINA**

#### **5.1.1 Sublime text**

El principal software usado fue el "SUBLIME TEXT", éste es un editor de texto, que se distribuye de forma gratuita, sin embargo no es software libre o de código abierto, se puede obtener una licencia para su uso ilimitado, pero él no disponer de ésta no genera ninguna limitación más allá de una alerta cada cierto tiempo [1].

Un aspecto importante en esta herramienta, es el autocompletado de palabras, comandos y llaves, lo cual es un soporte enorme a la hora de programar, generando un aumento en la velocidad de escritura de código.

#### **5.1.2 DreamWaever cs6**

Herramienta usada para la fácil edición de las páginas web en tiempo real, éste software nos permite modificar algunas propiedades de nuestra página sin ser necesario ir al código; en el proyecto se usó esta herramienta principalmente para las modificaciones de la hoja de estilos, con ésta se puede ver de inmediato las modificaciones al código, y a la vez se puede ver las necesidades del proyecto en cuanto a formatos y estilos.

Dentro del "DREAMWEAVER" se hizo uso de una herramienta llamada "PHONEGAP BUILD" esta herramienta con un aplicativo limitado pero libre nos permite compilar los diferentes archivos que forman parte de nuestra página (HTML, CSS, JS) y convertirlos a una aplicación móvil; esto es con ayuda de un servidor directamente en la nube, quien hace uso de las últimas versiones del SDK.

Adobe "PHONEGAP" es un marco de desarrollo de código abierto basado en estándares para la construcción de aplicaciones móviles múlti-plataforma con HTML, CSS y JAVASCRIPT para IOS, ANDRIOD™, WINDOWS ® PHONE, WEBOS, BLACKBERRY ® y muchas más.

#### **5.1.3 JQuery Mobile**

"jQuery Mobile" es un proyecto de la Fundación jQuery. Es de código completamente abierto y es uno de los marcos móviles más populares gracias a los esfuerzos de todos los contribuyentes [2].

El lema principal de esta fundación es "escribir menos, hacer más", en lugar de escribir aplicaciones únicas para cada dispositivo móvil o sistema operativo, JQuery permite diseñar un sitio web con alta sensibilidad, de tal manera que sea fácil la visualización en diferentes tipos de pantallas realizando uso de una herramienta conocida como el "responsive web designed".

#### **5.2 PROCESO DE CREACION DE LA INTERFAZ GRAFICA**

Lo primero que hay que aclarar es que se realizó una interfaz bastante simple, pero a la vez amigable, con la intención de evitar lentitud en el sistema, pues en el caso de tener un acceso lento a internet, es necesario que no sean muchas los elementos que tenga que cargar la página. También se realizó de esta manera debido a que es necesario realizar su visualización principalmente en dispositivos móviles, quienes por lo general tienen pantallas muy pequeñas, procesadores de prestaciones mínimas y poca RAM, por tanto si la página está saturada con demasiada información, se puede hacer lenta la respuesta de la página.

Paso 1: se realiza la búsqueda de una plantilla en "DreamWaever" para obtener una presentación liviana, elegante y que se pueda ver en dispositivos móviles inteligentes y computadores personales.

Paso 2: una vez obtenida la plantilla sobre la cual se trabajó, se procedió a pasar al sublime text para realizar las modificaciones pertinentes al código, éste cambio de herramienta se realiza con la intención de trabajar con HTML y PHP a la vez; sin embargo no se dejó de trabajar en el dreamweaver, en él se realizan las hojas de estilos para la página, el porqué de esto ya fue explicado con anterioridad.

Paso 3: El desarrollo de las bases de datos se realizó con MYSQL, por tanto también se hizo necesario el uso de PHP para relacionar las bases de datos con la página web desarrollada.

Paso 4: para relacionar los archivos que se conectaban a las bases de datos fue necesario hacer uso del método "POST" para la transferencia de información confidencial, ya que el método "GET" permite ver la información que se está trasladando de un archivo a otro, junto con el método post se hizo uso del comando "password" en el campo contraseñas, para evitar la visualización de éstas.

Paso 5: Se carga los archivos en un servidor gratuito, con éste podemos acceder a los datos desde cualquier pc o dispositivo móvil inteligente con una conexión a internet; esto realizado con el fin de tener unos efectos más reales a la hora de ver el funcionamiento de la página, con el "wamp server" los datos son cargados de manera inmediata, ya que todo está cargado en el mismo dominio.

Paso 6: se realiza la compilación en "PHONEGAP BUILD" para generar el App que va a ser instalado en los dispositivos con sistema operativo "Android", para éste punto se hace necesario crear una interfaz solo con código HTML, CSS y "JQuery Mobile", realizando enlaces desde HTML al servidor donde se encuentra alojada la aplicación.

#### **5.3 CONTENIDO DE LA PÁGINA DESARROLLADA**

La página desarrollada cuenta con un total de 11 páginas anidadas en un mismo archivo PHP, con la ayuda de las propiedades del "jQuery Mobile" podemos tener una interfaz individual para cada página, sin importar que estén en el mismo PHP.

La página principal, es compuesta simplemente por seis imágenes que llevan a las demás páginas, las seis imágenes están referenciadas de la siguiente manera: la primera de la fila izquierda lleva directamente a la realización y verificación de comparendos para determinado ciudadano; la segunda de la misma fila lleva a información acerca de la tecnología RFID, se hace con la intención de que las personas que tengan en sus equipos el App puedan saber de qué se trata la

nueva tecnología y como estará orientado el sistema de identificación de datos técnicos vehiculares; la tercera imagen de la misma fila lleva directamente a la página de la universidad Surcolombiana, ya que es en ella donde nació la idea, y el alma mater donde estudiaron los desarrolladores del proyecto; la primera imagen de la derecha lleva directamente a la realización y verificación de comparendo de concientización, como se mencionó anteriormente, éste es un factor importante tanto para los agentes de tránsito como para los usuarios de vehículos, por un lado los agentes realizan campañas de concientización para dar información, y por parte de los conductores se les hace la advertencia sabiendo que no tendrán q pagar nada pero que si los vuelven a encontrar bajo las mismas condiciones una vez hecha la advertencia sabrán que ahora si el comparendo es inevitable, así el comparendo será realizado con total seguridad; la segunda imagen de la derecha lleva a una página en Facebook, en la cual se encontrará información, sobre distintos detalles relacionados con movilidad y tránsito; la tercera imagen lleva a una empresa con el nombre de AUTOMATIZA SOLUCIONES, es ésta empresa la que presta el equipo RFID a un muy bajo costo, relacionado con el valor total del dispositivo.

Luego en cada una de las páginas siguientes se encuentran botones para regresar a la página principal y así poder seguir navegando dentro del mismo sistema de comparendos.

Figura 41. Interfaz del sistema visto desde un computador.

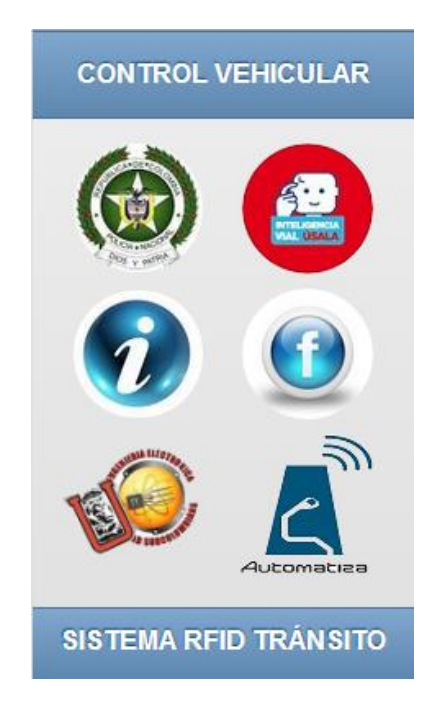

Figura 42. App en un celular (rfid)

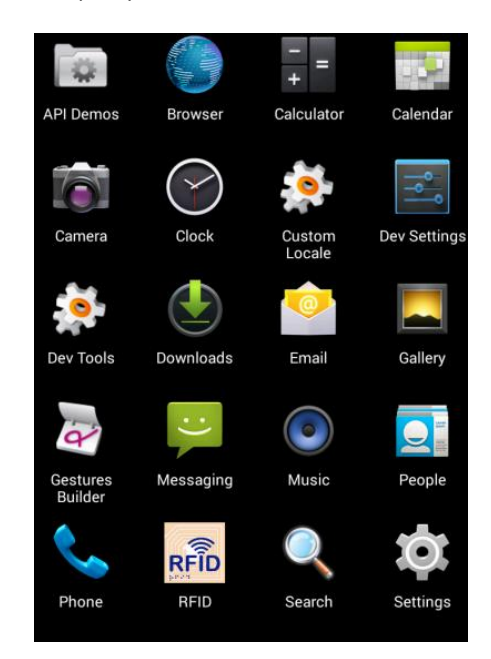

Fuente: autores

Figura 43. Sistema de comparendos

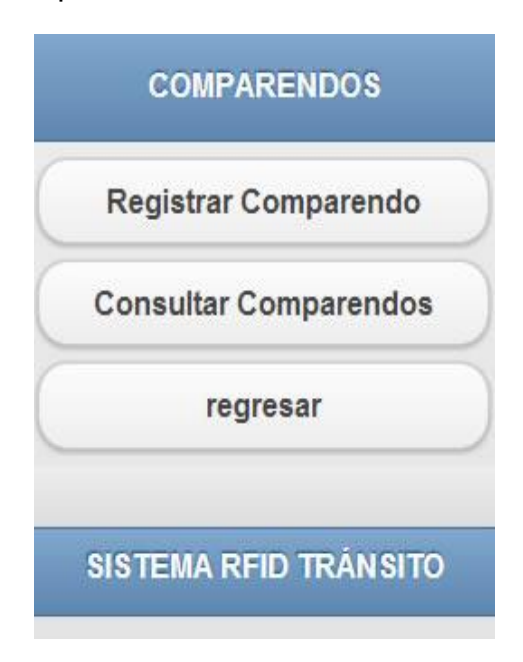

#### **CONCLUSIONES**

- Se generó una página web que pudiese verse desde cualquier celular inteligente o pc con acceso a internet, logrando una total versatilidad a la hora de visualizar la página. Además de esto, se generó un aplicativo móvil para dispositivos con sistema operativo Android, con la intensión de realizar un acceso más fácil y rápido al servidor donde se encuentran alojados los datos, sin embargo esto no es una limitante para los demás equipos que no poseen sistema operativo Android, si colocan la dirección correcta del servidor en su navegador, también pueden acceder a los datos, ya sea una persona cualquiera o un agente de tránsito, el aplicativo también quedo para que cualquier persona pueda ver desde su casa si tiene o no comparendos, la plataforma nos brinda la posibilidad de ingresar solamente a la revisión de los datos guardados en las bases de datos del sistema, a diferencia de los agentes de tránsito que si podrán realizar la inserción de datos en ellas mismas, ya que a ellos se les asignaría una clave y un usuario para el acceso a la adición de información a las bases de datos.
- En el caso de implementar un sistema como este se logra un impacto positivo ambiental, ya no será necesario el uso de papel para la realización del comparendo.
- Se logra una mejora en el sistema, el comparendo quedara cargado inmediatamente en los servidores, y de esta manera tanto el usuario como el agente podrán verlo en la red de inmediato; logrando que si una persona no paga un comparendo se pueda saber con solo escribir su cédula cuantos comparendos tiene y los diferentes motivos por los cuales se le realzaron los comparendos.
- Para lograr este proyecto se tuvieron en cuenta las etapas que fueron predeterminantes para su fin, se llevó a cabo que el avance de la Tecnología RFID, es cada vez mayor aún y su desarrollo ha hecho emigrar de algunos sistemas como el código de barra a este tipo de identificación.
- Los conceptos de comunicación, líneas y antenas, fueron de gran ayuda ya que llevo a cabo de una teoría a algo experimental con el lector, es decir, se pudieron comprobar algunas definiciones a partir del módulo.
- La identificación por RFID, más la vinculación de la programación en diferentes lenguajes llevaron a cabo la construcción de prototipo de identificación de documentos vehicular, además de una plataforma móvil, para demostrar que se puede realizar comparados desde diferentes dispositivos móviles.
- Los modelos de identificación RFID, cuentan con un sistema encriptación que permiten mayor seguridad.

# **BIBLIOGRAFÍA**

- Li Lu, Jinsong Han, Lei Hu, Yunhao Liu, and Lionel M Ni, "Dynamic Key-Updating: Privacy-Preserving Authentication for RFID Systems," in IEEE PerCom 2012, White Plains, NY, USA, March 2012.
- Klaus Finkenzeller. "RFID Handbook: Fundamentals and Applications in Contactless Smart Cards and Identification". John Wiley & Sons (May, 2012)
- T. Ativanichayaphong, J. Wang, W.-D. Huang, S. Rao, H.F. Tibbals, S.-J. Tang, S.J. Spechler, H. Stephanou, and J.-C. Chiao, Development of an implanted RFID impedance sensor for detecting gastroesophageal reflux, In *Proceedings of IEEE International Conference on RFID*, Grapevine, TX, March 26–28, pp. 127–133,
- Kurt Hozak, David A. Collier, "RFID as an Enabler of Improve Manufacturing Performance," Decision Sciences, Volume 39 Number 4 November 2008.
- Carlos López Truchero "Aplicaciones de sensado: emulación de RFID activo y medición en tiempo real" trabajo final de carrera, 29 Enero 2006.
- A. SHOREY, R. ANANDA, "Winrfid: A middleware for the enablement of radiofrequency identification (rfid) based aplications," Mobile, Wireless, and Sensor Networks: Technology, Applications, and Future Directions, pp. 313,336, 2010.
- Alomair, Basel, and Radha Poovendran. "Privacy versus Scalability in Radio Frequency Identification Systems." Computer Communication, Elsevier. 2010.
- ETSI. "EN 300 220 ERM: Electromagnetic compatibility and Rado spectrum Matters (ERM);Short Range Devices (SDR) Radio equipment to be used in the 25 MHZ-1GHz frequency range with power levels up to 500 mW. Part 1: Technical characteristics and test methods".
- ISO. "ISO/IEC 18000-6: Information technology automatic identification and Data capture techniques – Identificación por radiofrecuencia (RFID) a nivel de artículo – Parte 6: Parámetros de comunicación del interfaz aire a 860–960 MHz".
- EPCGlobal Inc. "EPC Radio-Frequency Identity Protocols Class-1 Generation-2 UHF RFID Protocol for Communications at 860 MHz – 960 MHz Version 1.0.9". Enero 2011.

# **ANEXOS**

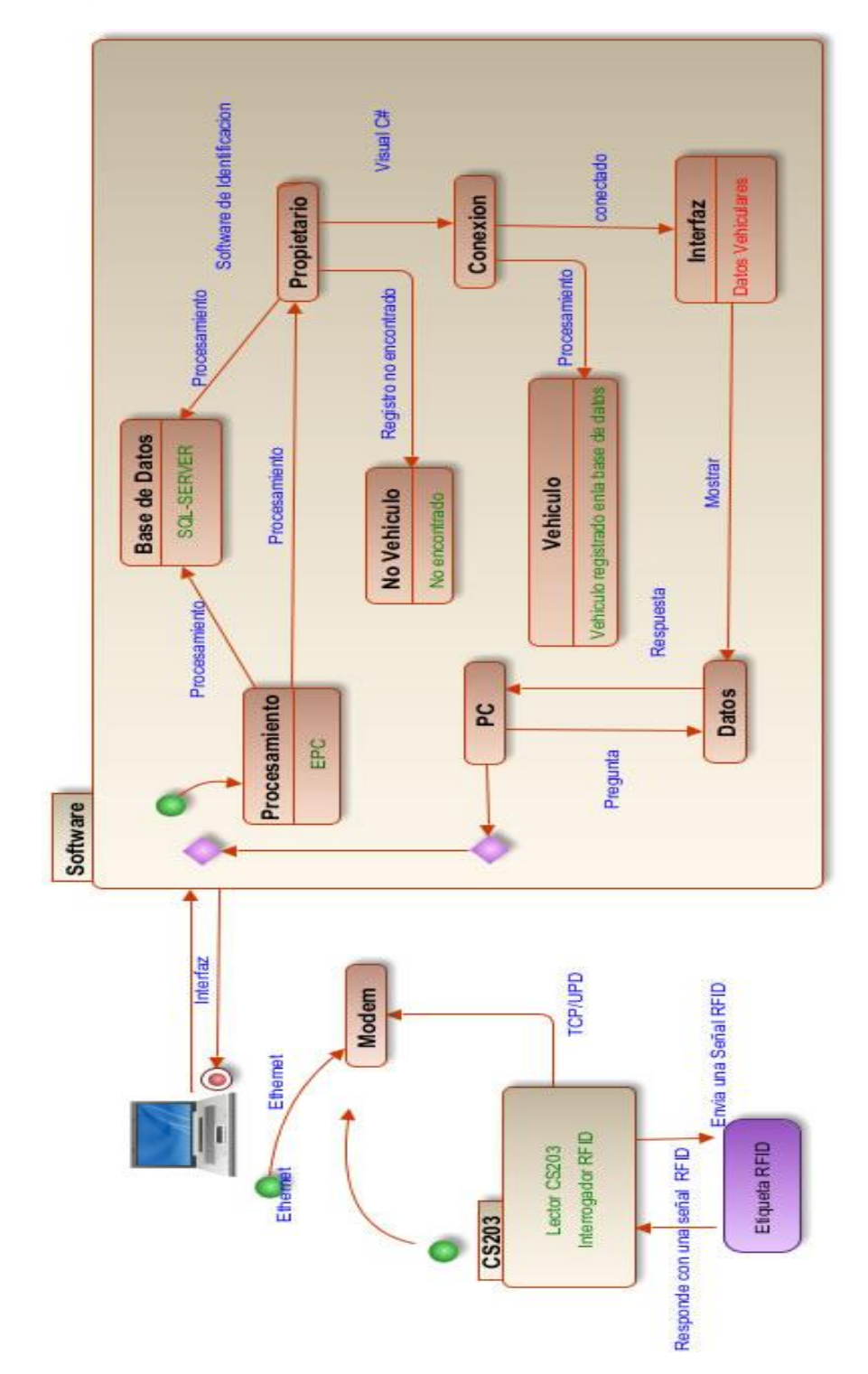

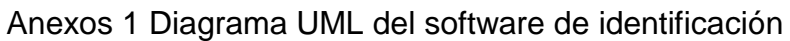
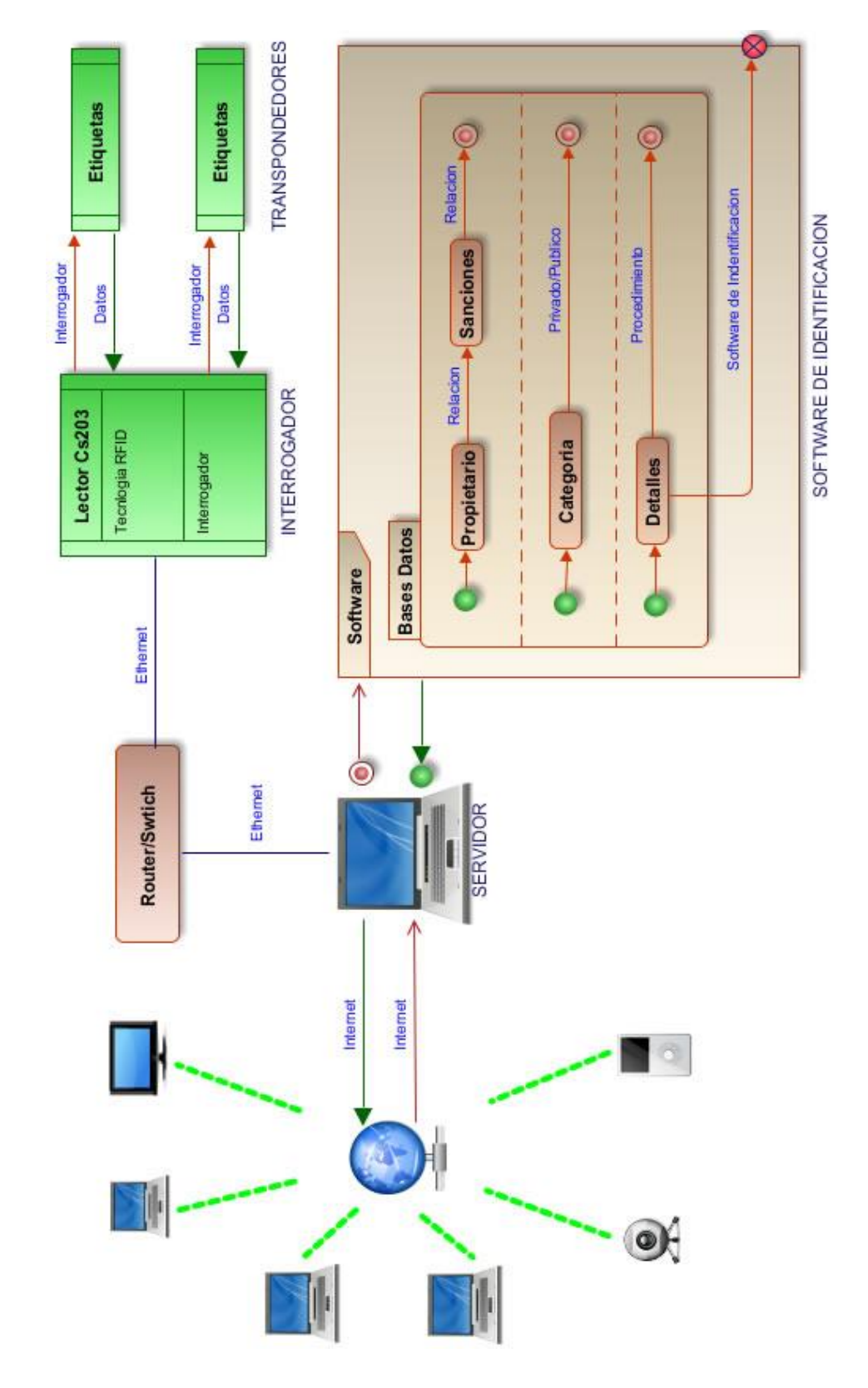

Anexos 2 Sistema de Comunicación RFID

## Anexos 3 Sistema de interfaz

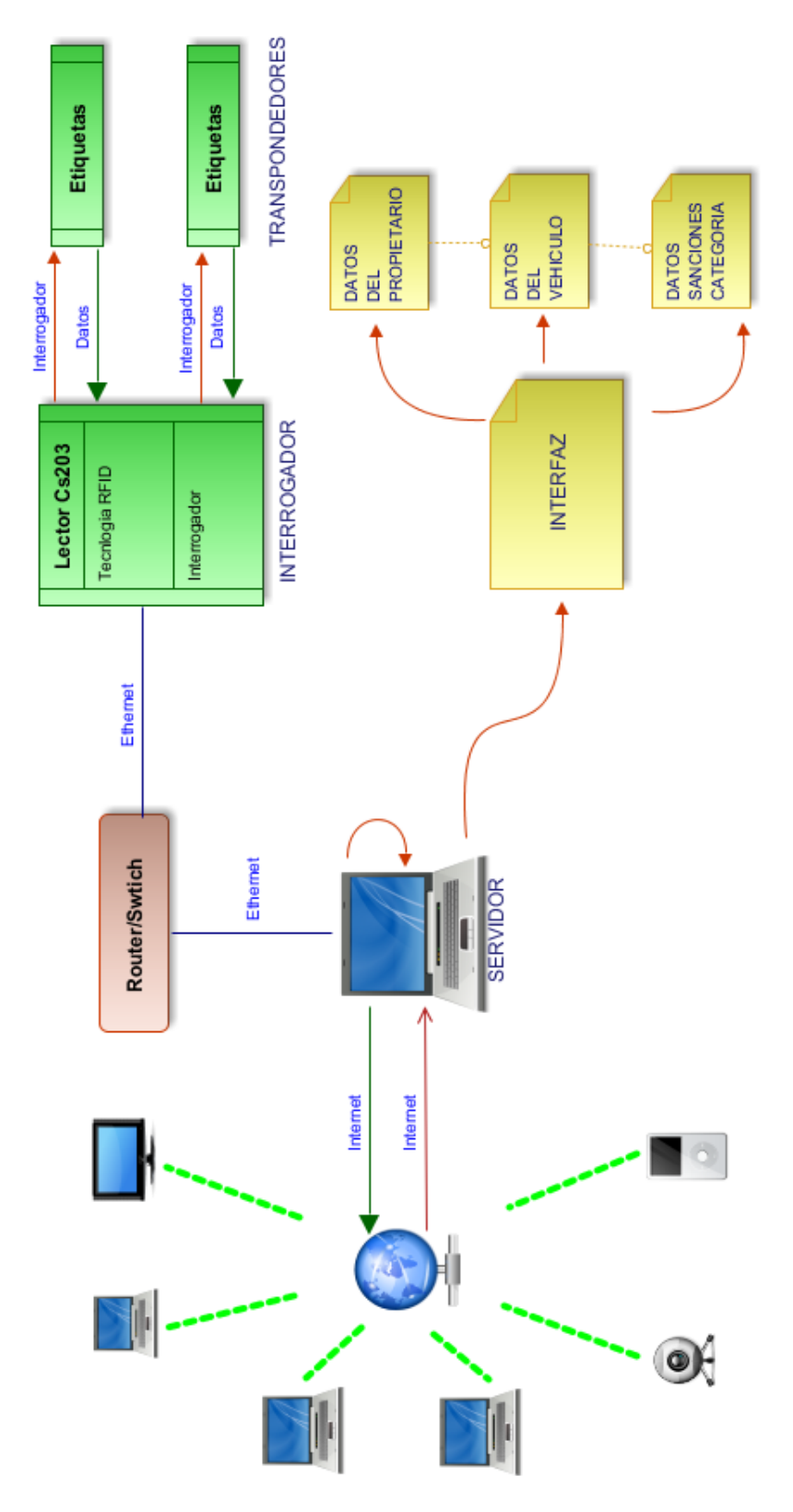